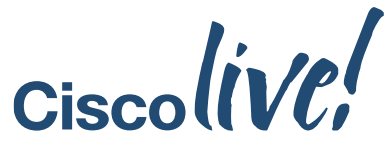

January 28 - February 1, 2019 - Barcelona

#### $\begin{tabular}{c} \bf{a} & \bf{b} & \bf{c} \\ \bf{c} & \bf{d} & \bf{c} \\ \bf{c} & \bf{d} & \bf{c} \\ \bf{c} & \bf{d} & \bf{c} \\ \bf{e} & \bf{e} & \bf{e} \\ \bf{e} & \bf{e} & \bf{e} \\ \bf{e} & \bf{e} & \bf{e} \\ \bf{e} & \bf{e} & \bf{e} \\ \bf{e} & \bf{e} & \bf{e} \\ \bf{e} & \bf{e} & \bf{e} \\ \bf{e} & \bf{e} & \bf{e} \\ \bf{e} & \bf{e} & \bf$ **CISCO**

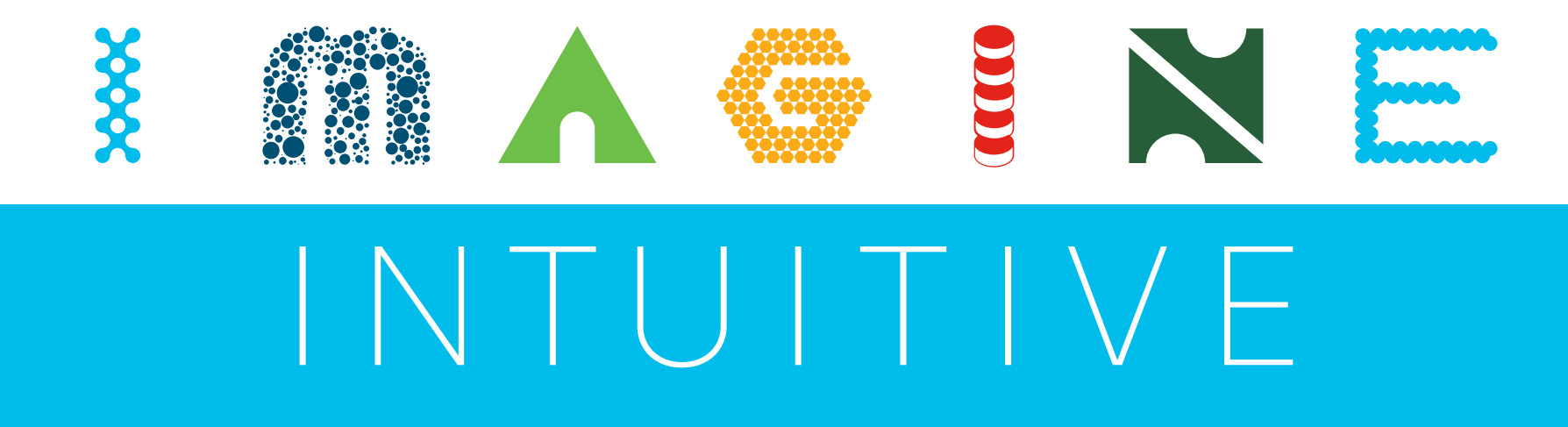

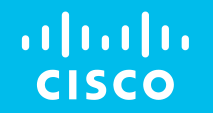

LTRMPL-2201

## SP SDN – Segment Routing In Action

Jose Liste / Derek Tay / Josh Peters

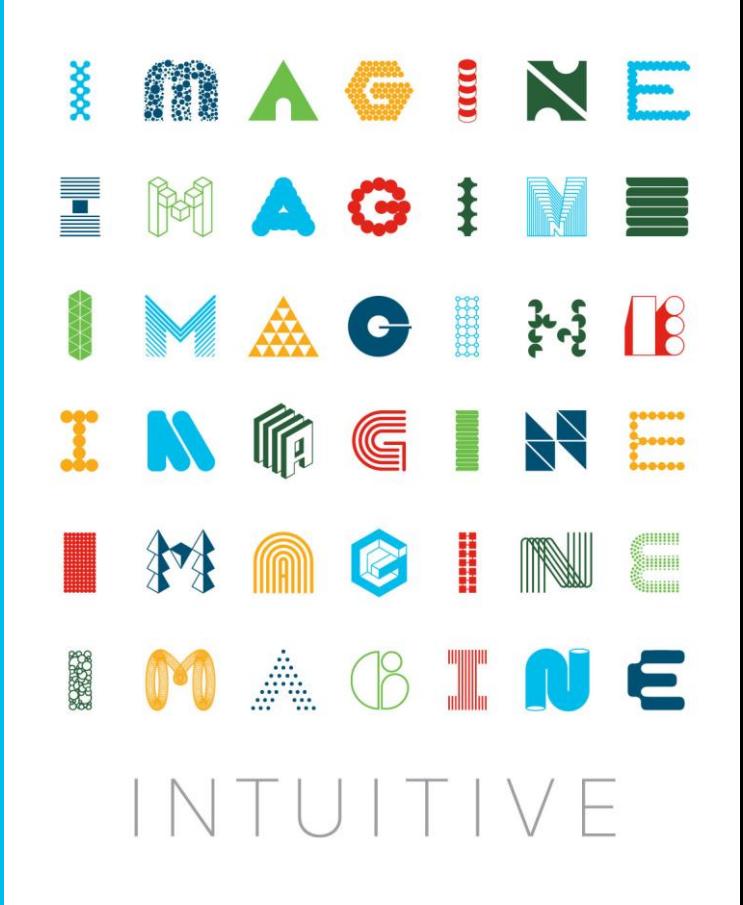

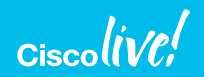

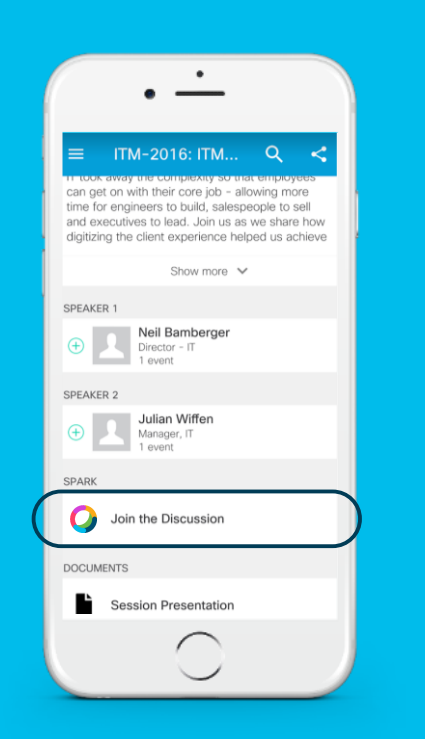

cs.co/ciscolivebot#LTRMPL-2201

## Cisco Webex Teams

#### Questions?

Use Cisco Webex Teams (formerly Cisco Spark) to chat with the speaker after the session

#### How

- Find this session in the Cisco Events Mobile App 1
- Click "Join the Discussion" 2
- Install Webex Teams or go directly to the team space 3
- Enter messages/questions in the team space 4

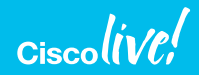

## Lab Overview

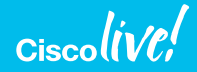

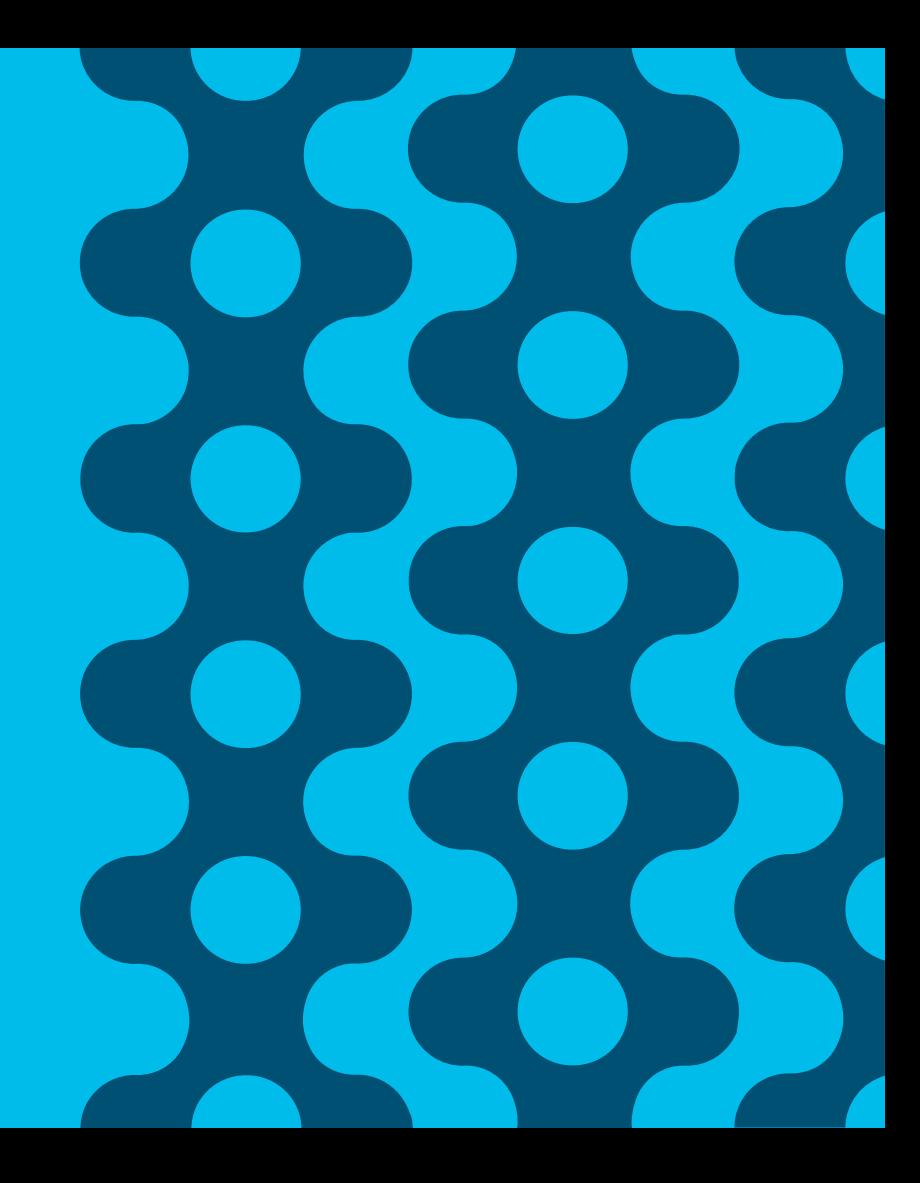

## Lab Workflow

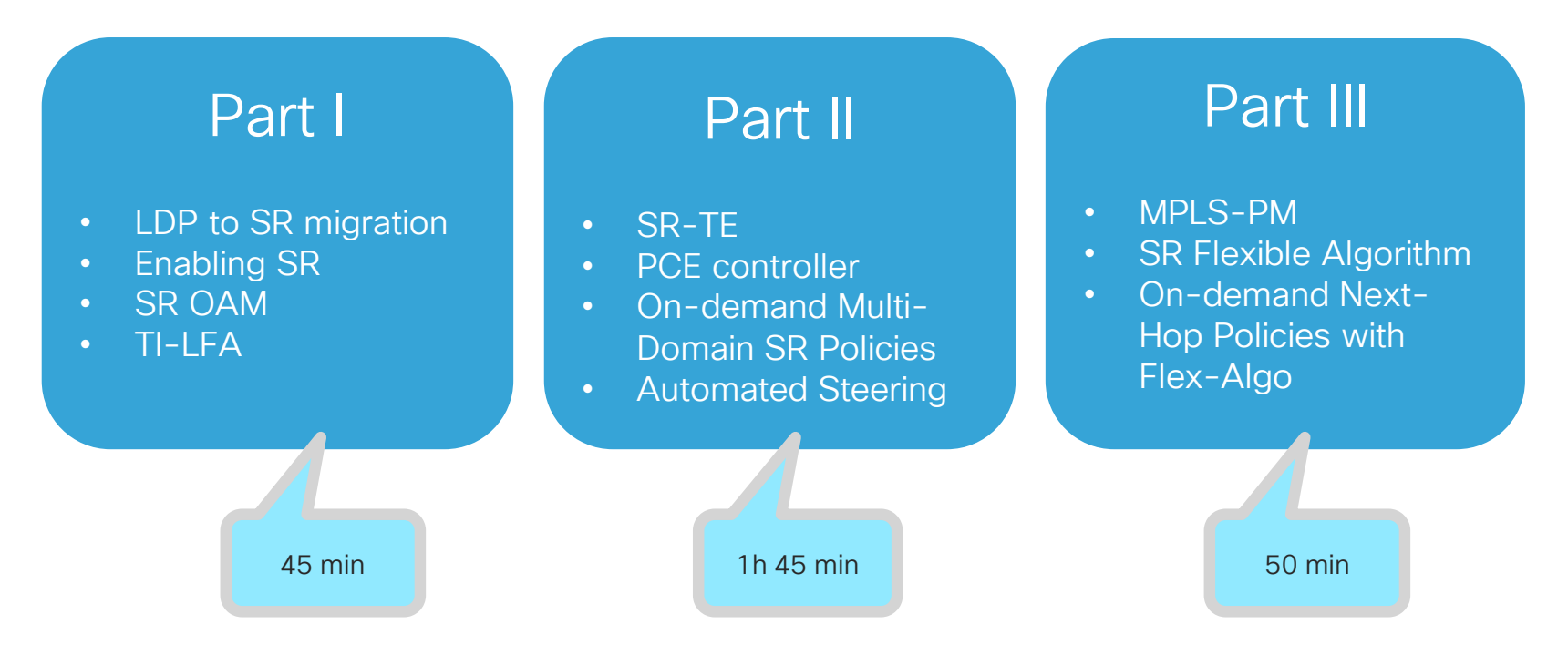

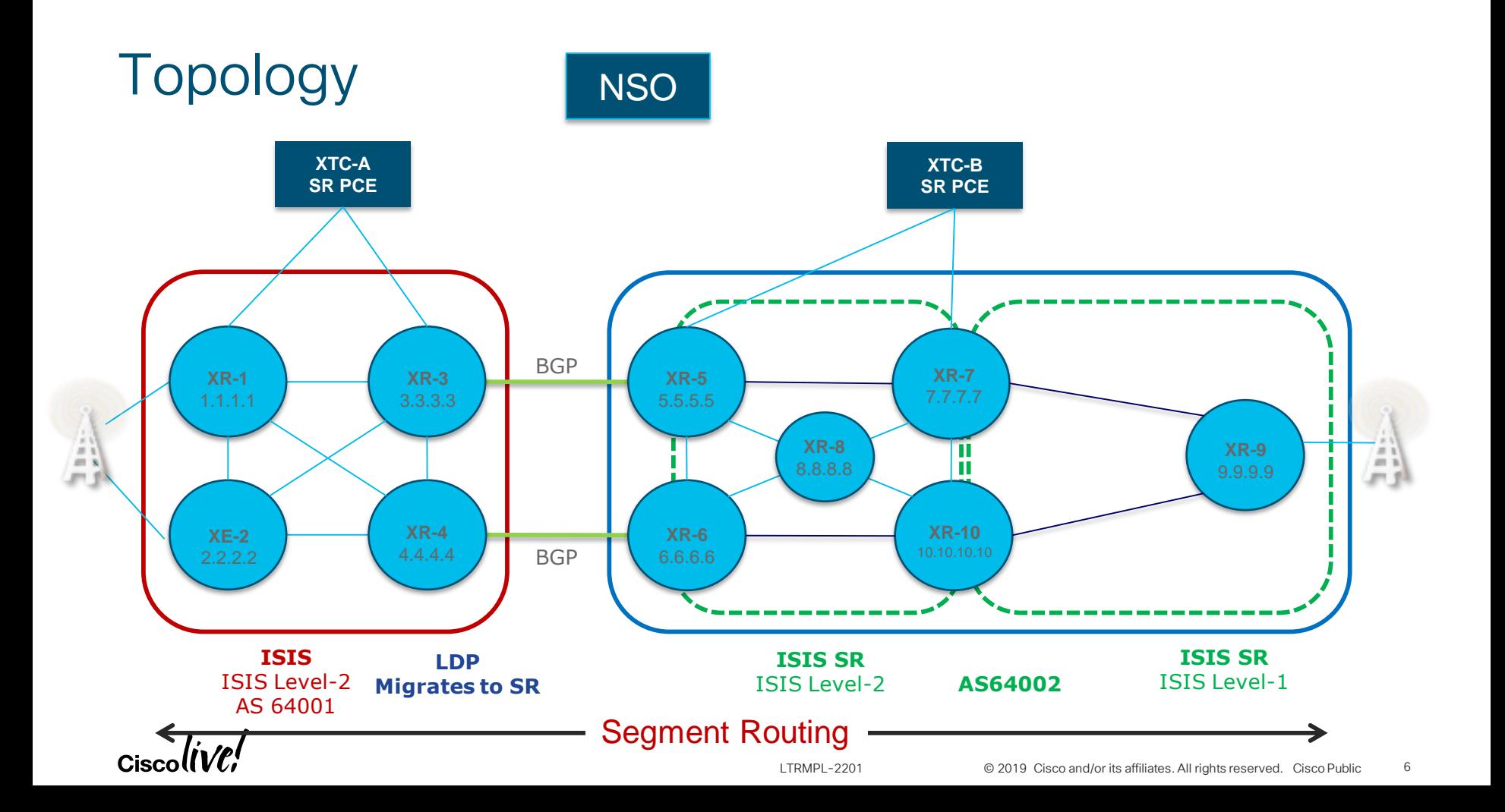

## Lab Part I

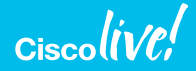

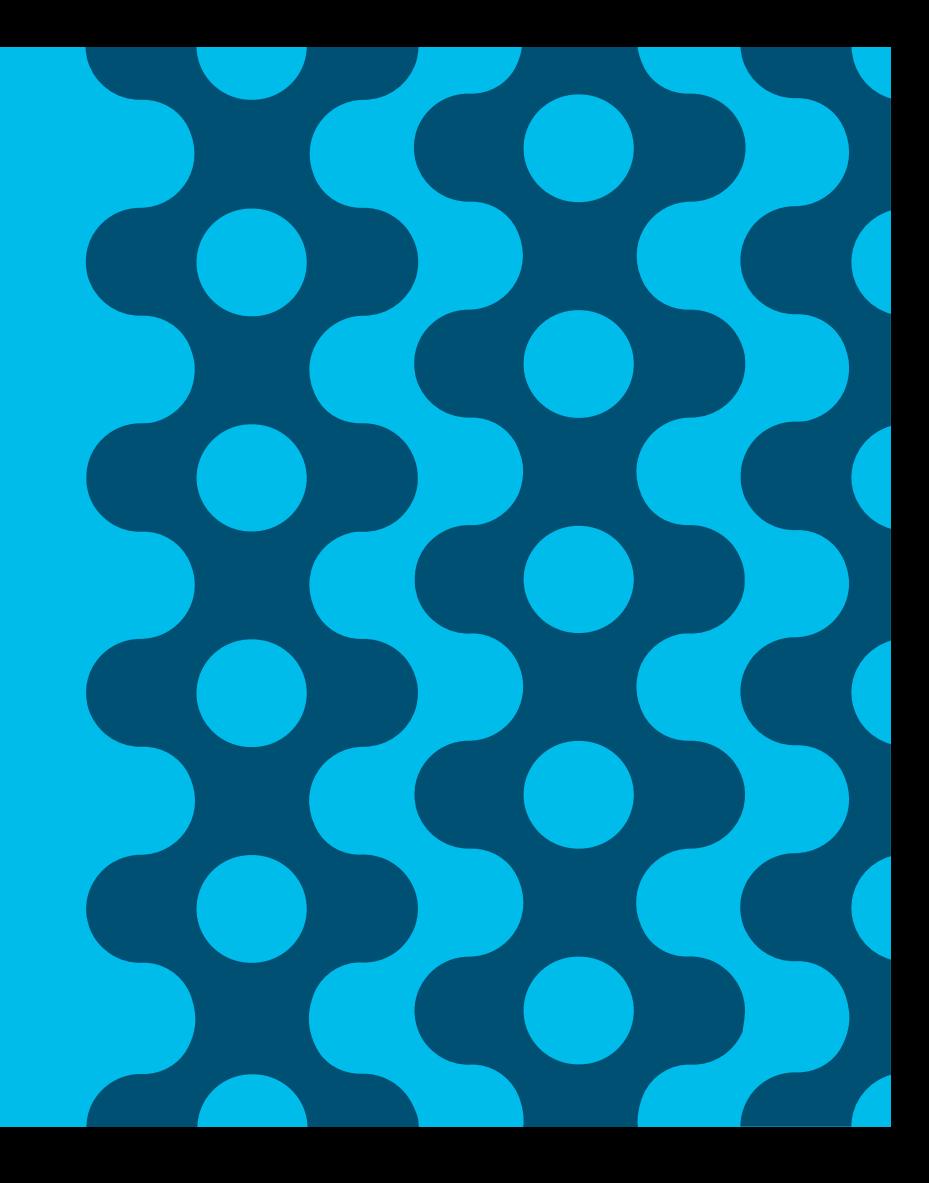

## Objectives – Part I

- In section you will learn:
	- Segment Routing (SR) configuration in IOS-XR and IOS-XE
	- LDP to SR migration steps
	- SR verification and monitoring
	- Topology-Independent Loop Free Alternate (TI-LFA) configuration and verification

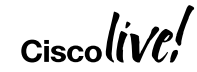

• Initial state: All nodes run LDP, not SR

- all the nodes can be upgraded to SR
- all the services can be upgraded to SR

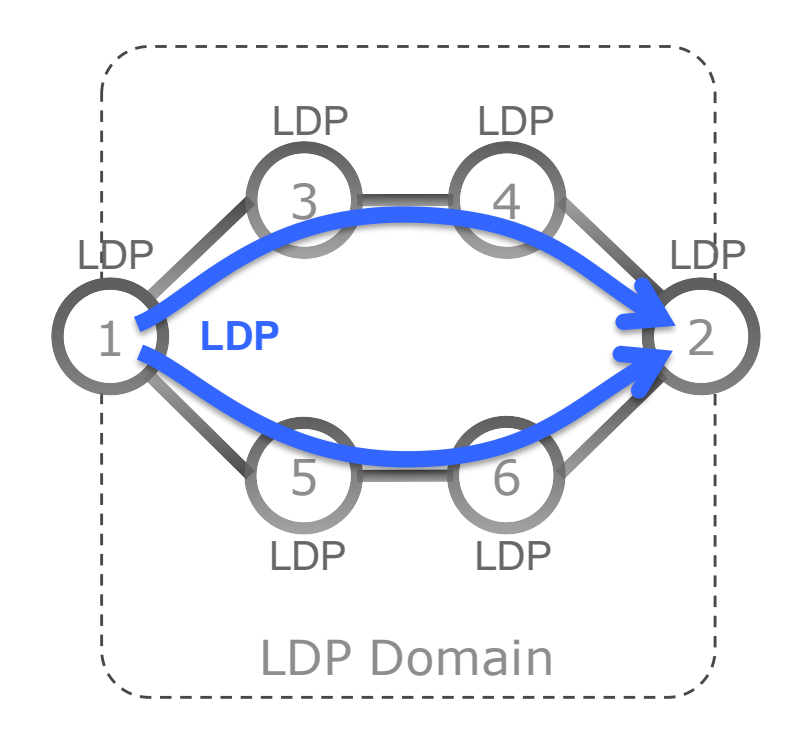

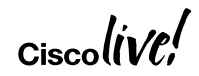

- Initial state: All nodes run LDP, not SR
- Step1: All nodes are upgraded to SR
	- In no particular order
	- leave default LDP label imposition preference

- all the nodes can be upgraded to SR
- all the services can be upgraded to SR

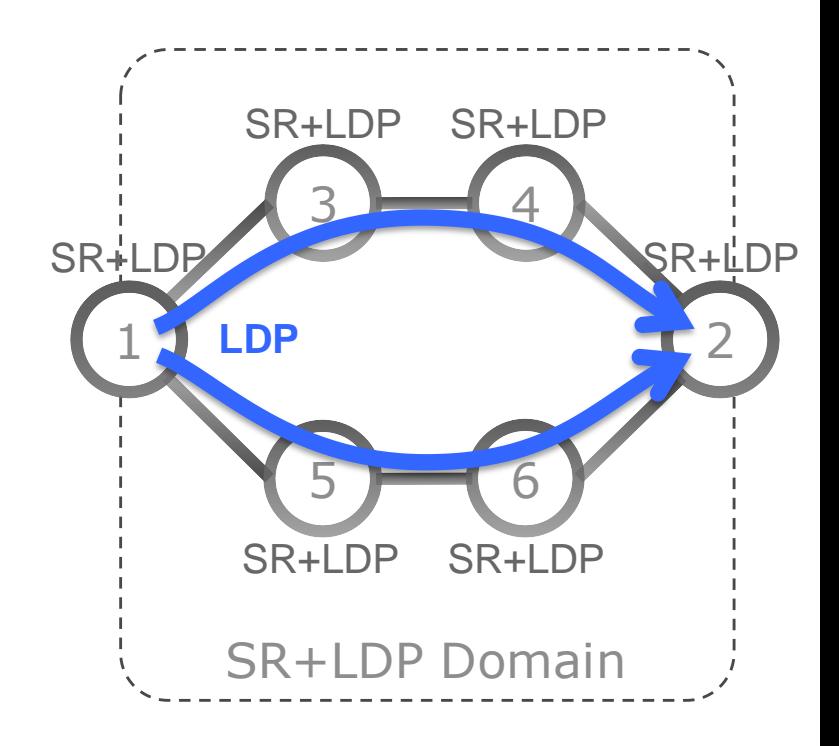

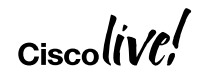

- Initial state: All nodes run LDP, not SR
- Step1: All nodes are upgraded to SR
	- In no particular order
	- leave default LDP label imposition preference
- Step2: All PEs are configured to prefer SR label  $\bigcap_{i\in\mathbb{N}}$ 
	- In no particular order

- all the nodes can be upgraded to SR
- all the services can be upgraded to SR

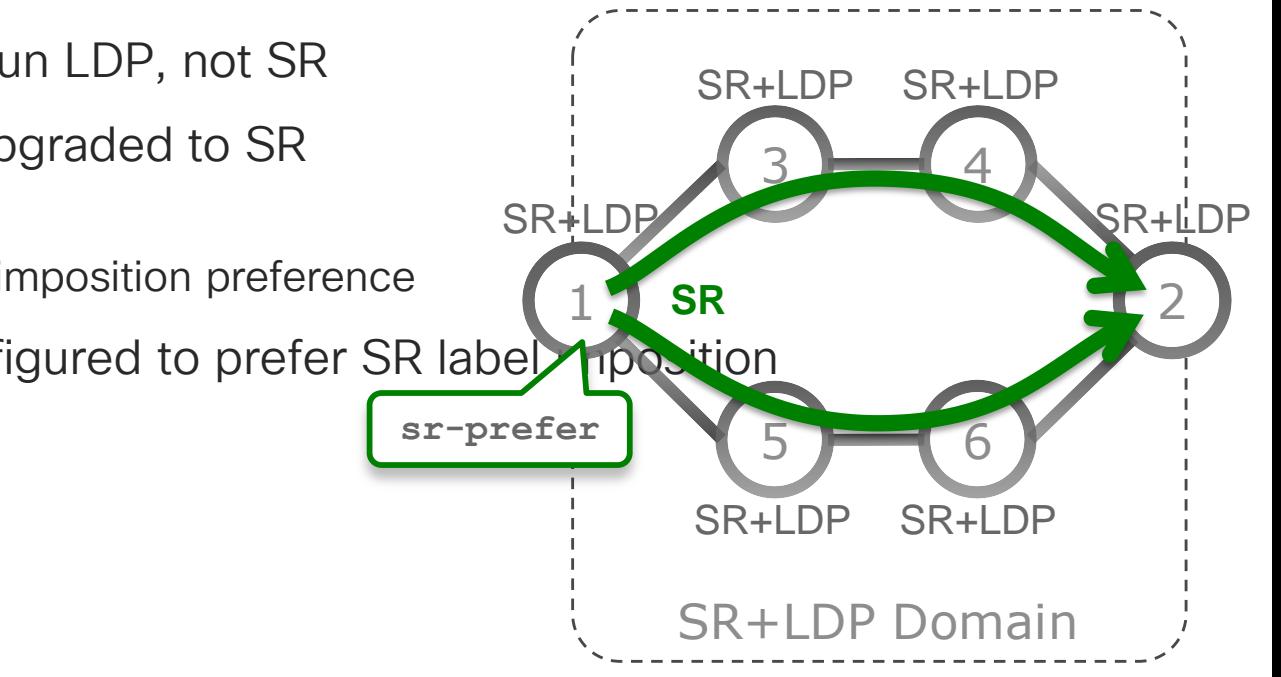

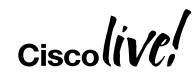

- Initial state: All nodes run LDP, not SR
- Step1: All nodes are upgraded to SR
	- In no particular order
	- leave default LDP label imposition preference
- Step2: All PEs are configured to prefer SR label imposition
	- In no particular order
- Step3: LDP is removed from the nodes in

the network

- In no particular order
- Final state: All nodes run SR, not LDP

- all the nodes can be upgraded to SR
- all the services can be upgraded to SR

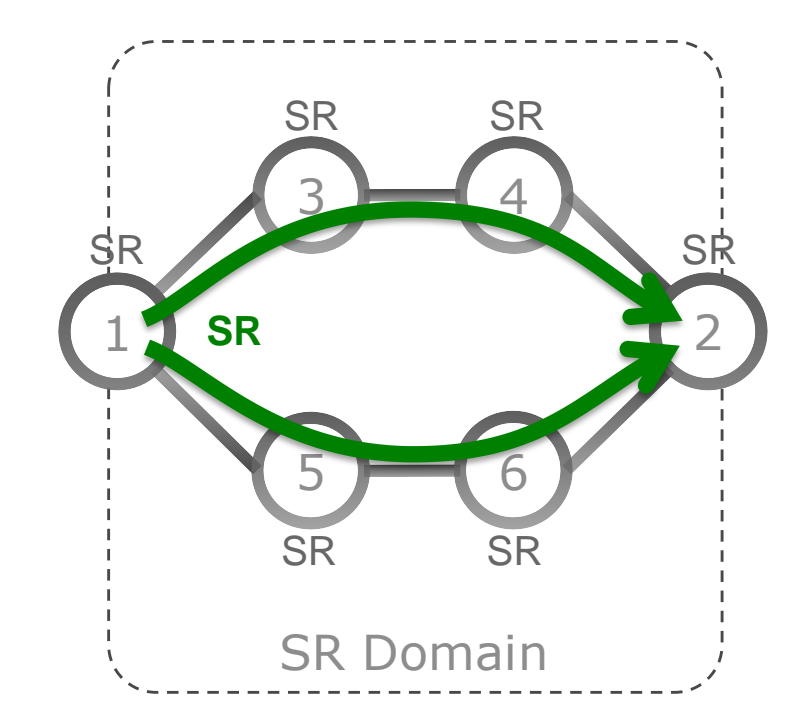

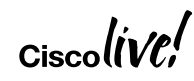

### Exercises – Part I

- Exercise 1 LDP to SR Migration
- Enable Segment Routing
- SR Verification
- Enabling forwarding to prefer SR LSP
- Enabling TI-LFA

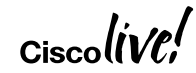

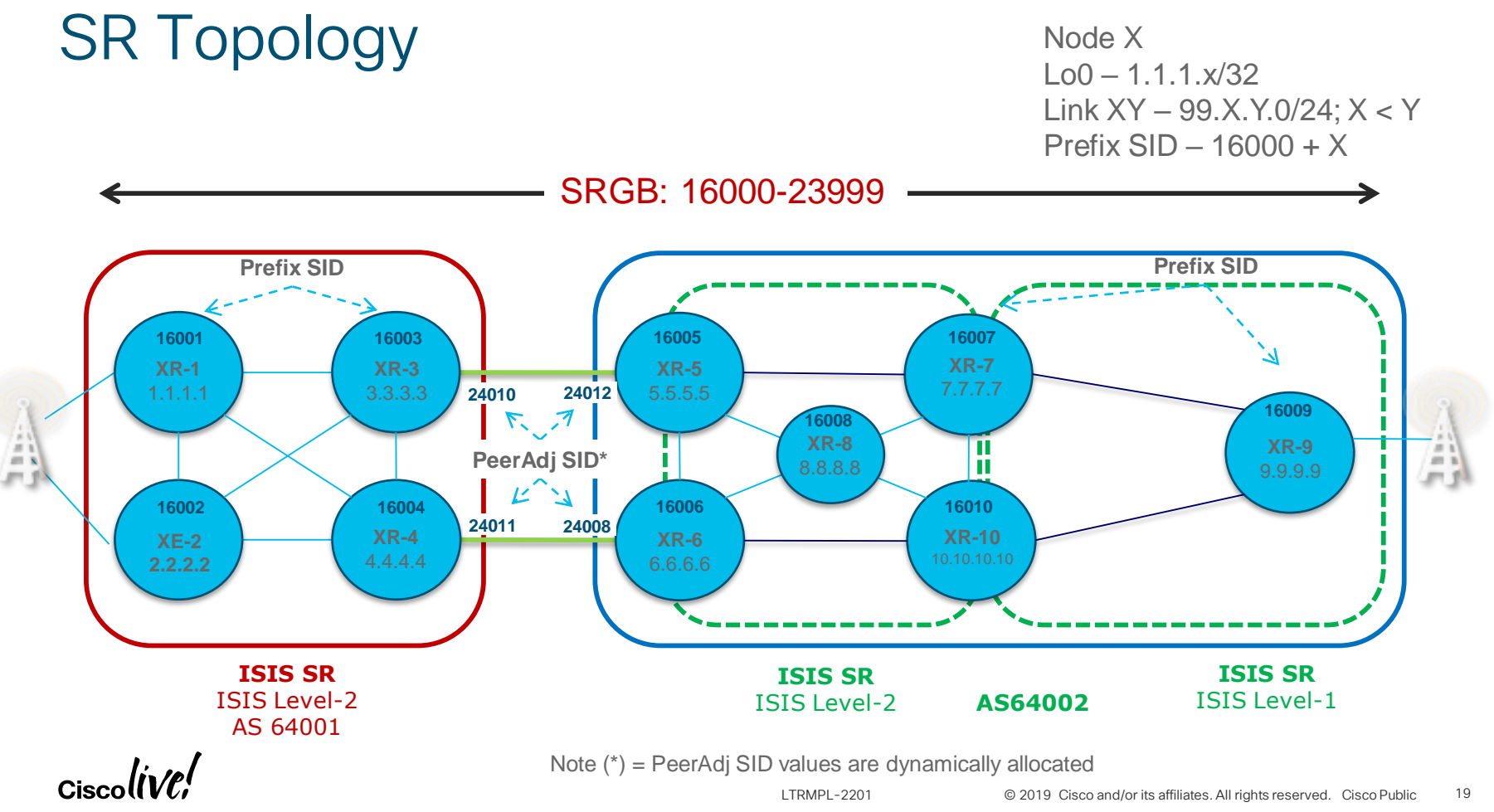

## Lab Part II

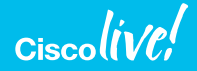

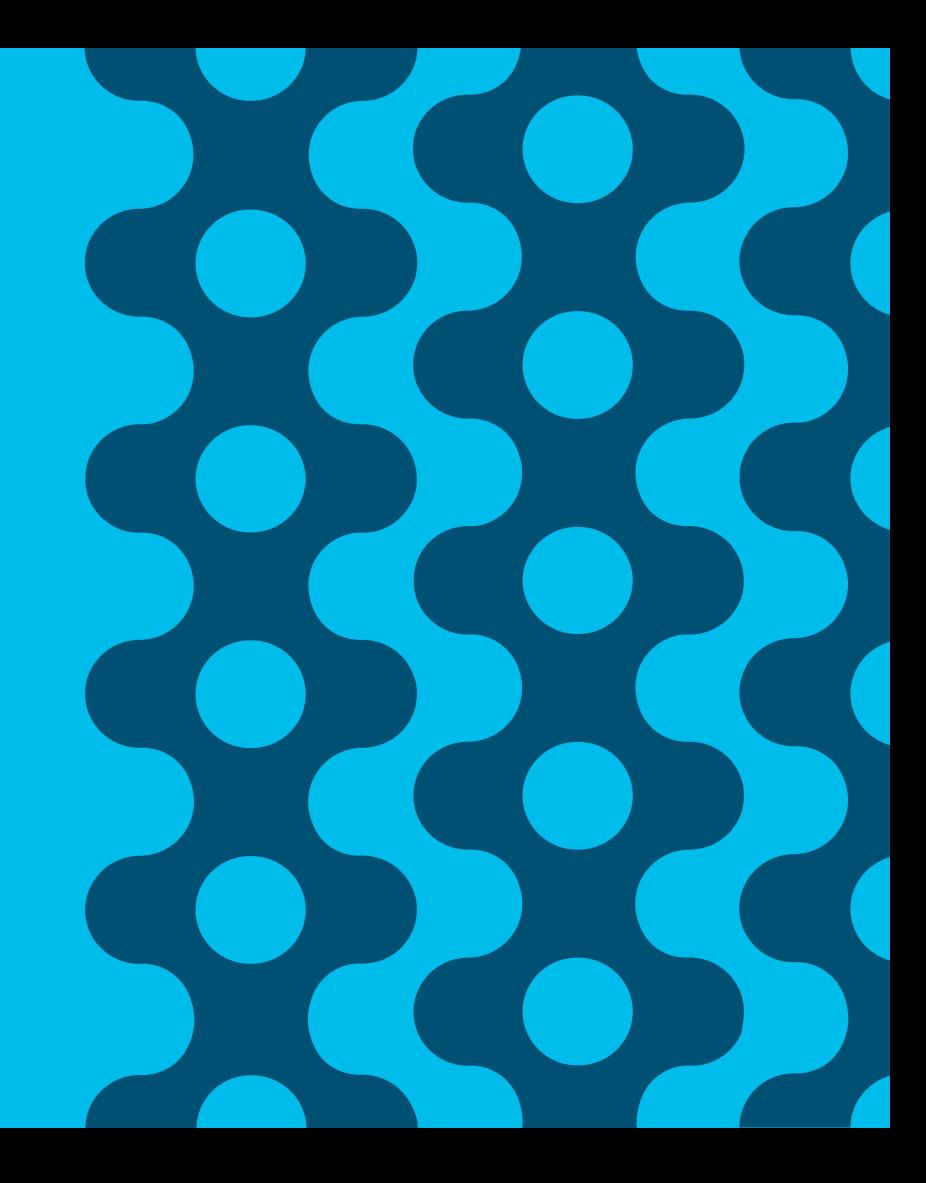

## Objectives – Part II

- In this section you will learn:
	- SR On-Demand Next-Hop (ODN) for on-demand instantiation of SR policies in IOS-XR and IOS-XE
	- Automated traffic steering onto SR policies without performance degradation
	- IOS XR's SR-PCE acting as stateful PCE for multi-domain SR-TE policies
	- NSO for faster and more reliable service orchestration

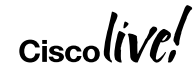

## SR-PCE

- SR-PCE is an IOS XR multi-domain stateful SR Path Computation Element (PCE)
	- IOS XR: XTC functionality is available on any physical or virtual IOS XR node, activated with a single configuration command
	- Multi-domain: Real-time reactive feed via BGP-LS/ISIS/OSPF from multiple domains; computes inter-area/domain/AS paths
	- Stateful: takes control of SRTE Policies, updates them when required
	- SR PCE: native SR-optimized computation algorithms
- SR-PCE is fundamentally distributed
	- Not a single all-overseeing entity ("god box"), but distributed across the network; RR-alike deployment

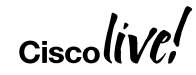

## SR-PCE Building Blocks

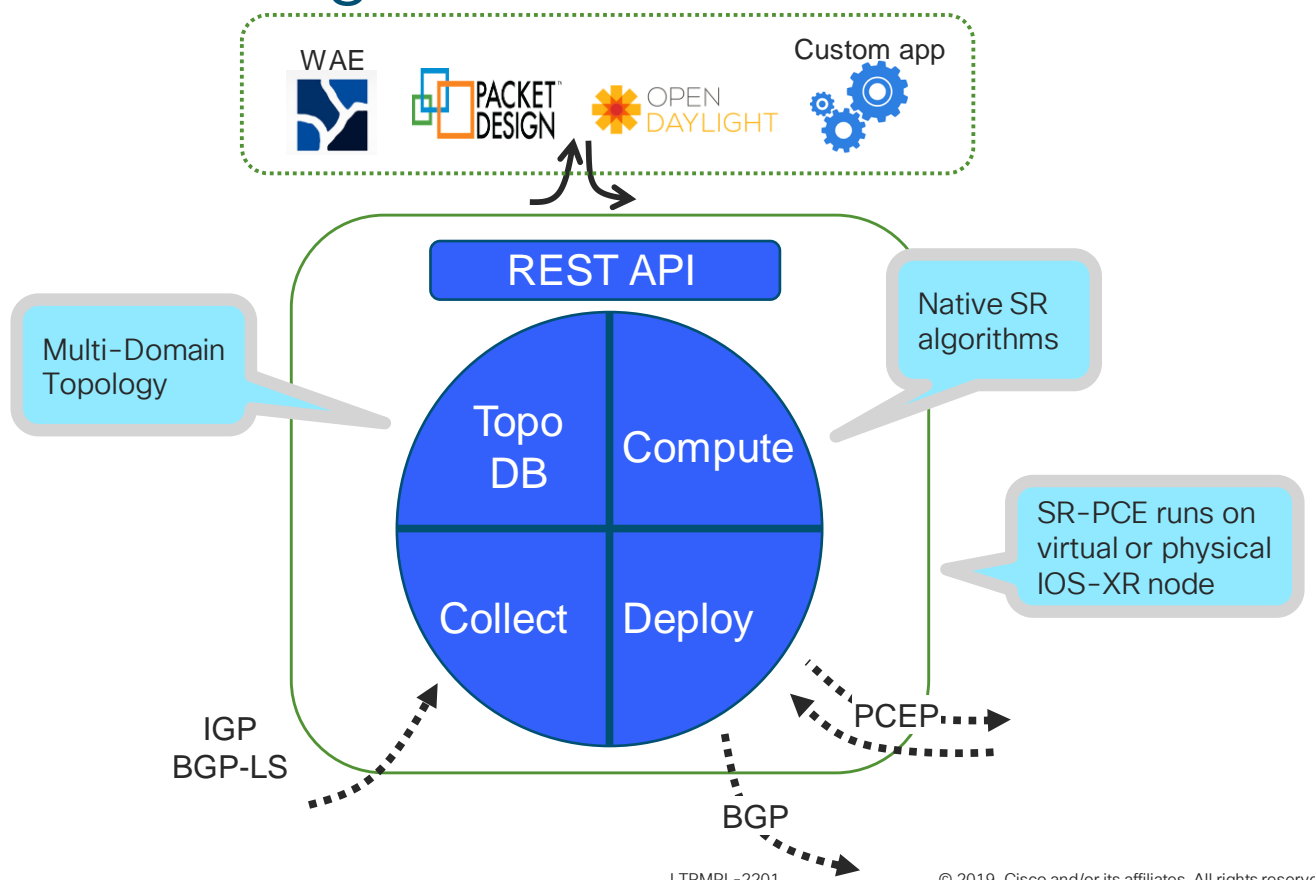

#### Exercises – Part II

- Exercise 2 BGP Peer-Adj SID on Inter-AS Links
- Exercise 3 Enabling BGP-LS on SR-PCE
- Exercise 4 Enabling PCE on SR-PCE
- Exercise 5 SR On-Demand Next-Hop day 0 provisioning
- Exercise 6 Service provisioning (NSO)
- Exercise 7 ODN operation & service verification
- Exercise 8 Service decommissioning (NSO)

## Topology Discovery

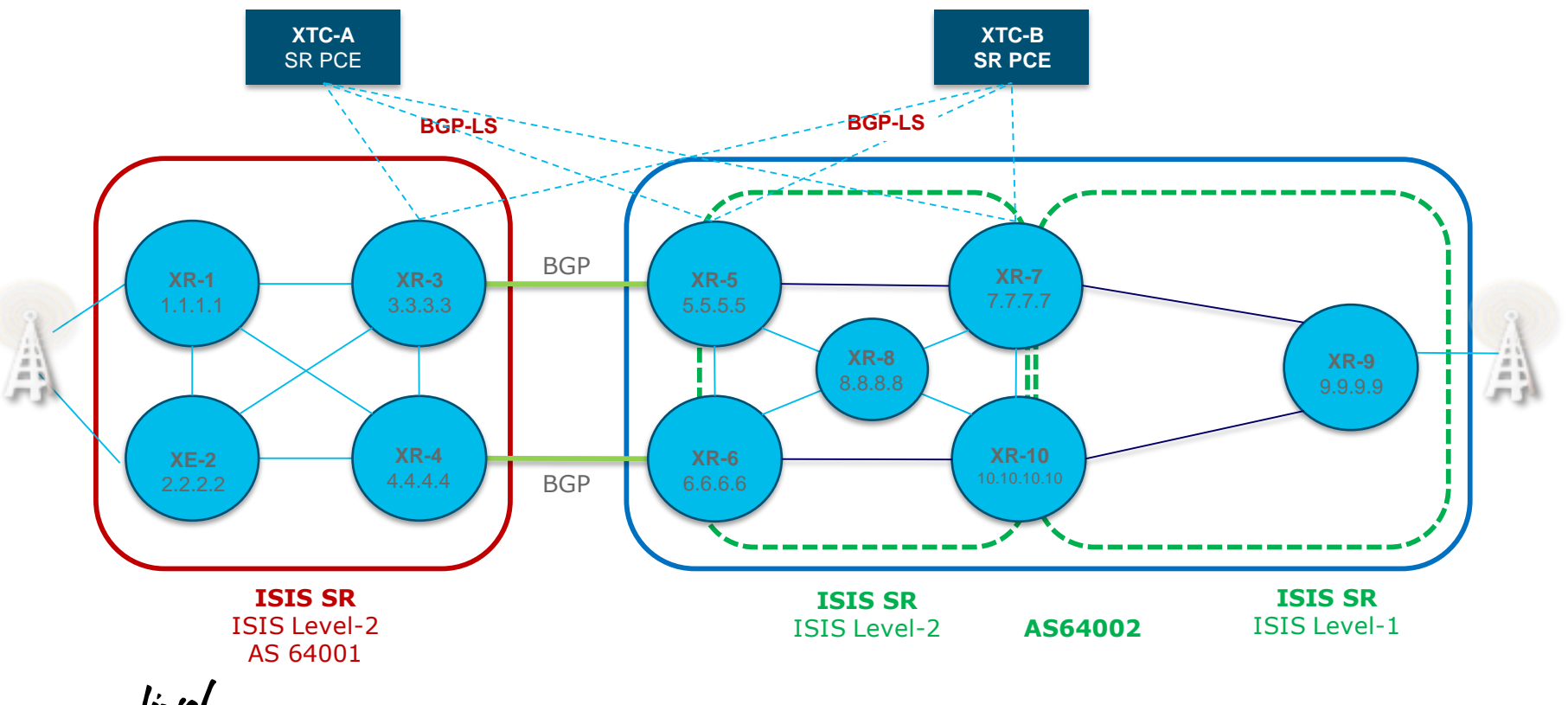

 $\alpha$ ciscolive!

#### **PCEP**

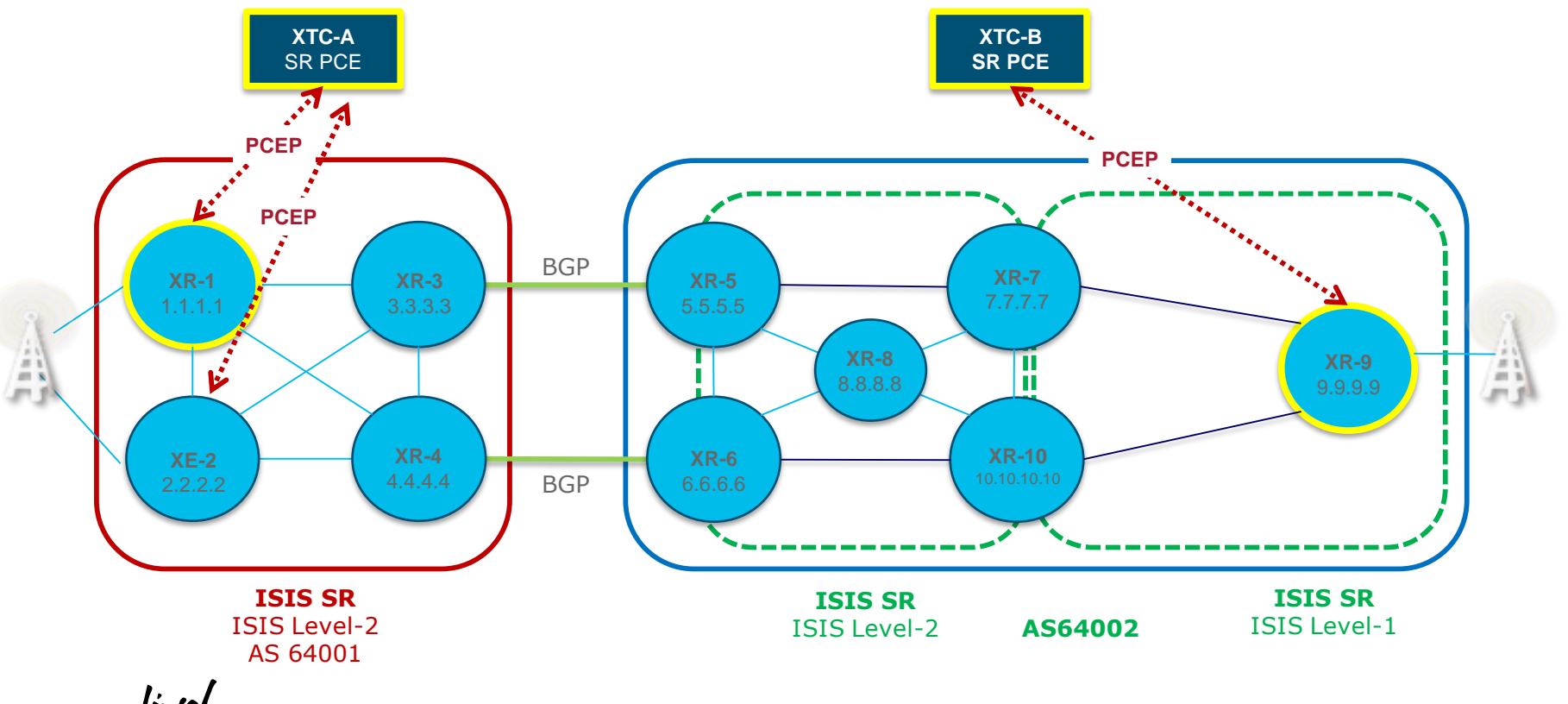

 $\alpha$ <sub>Cisco</sub> $\textit{live/}$ 

## ODN Workflow

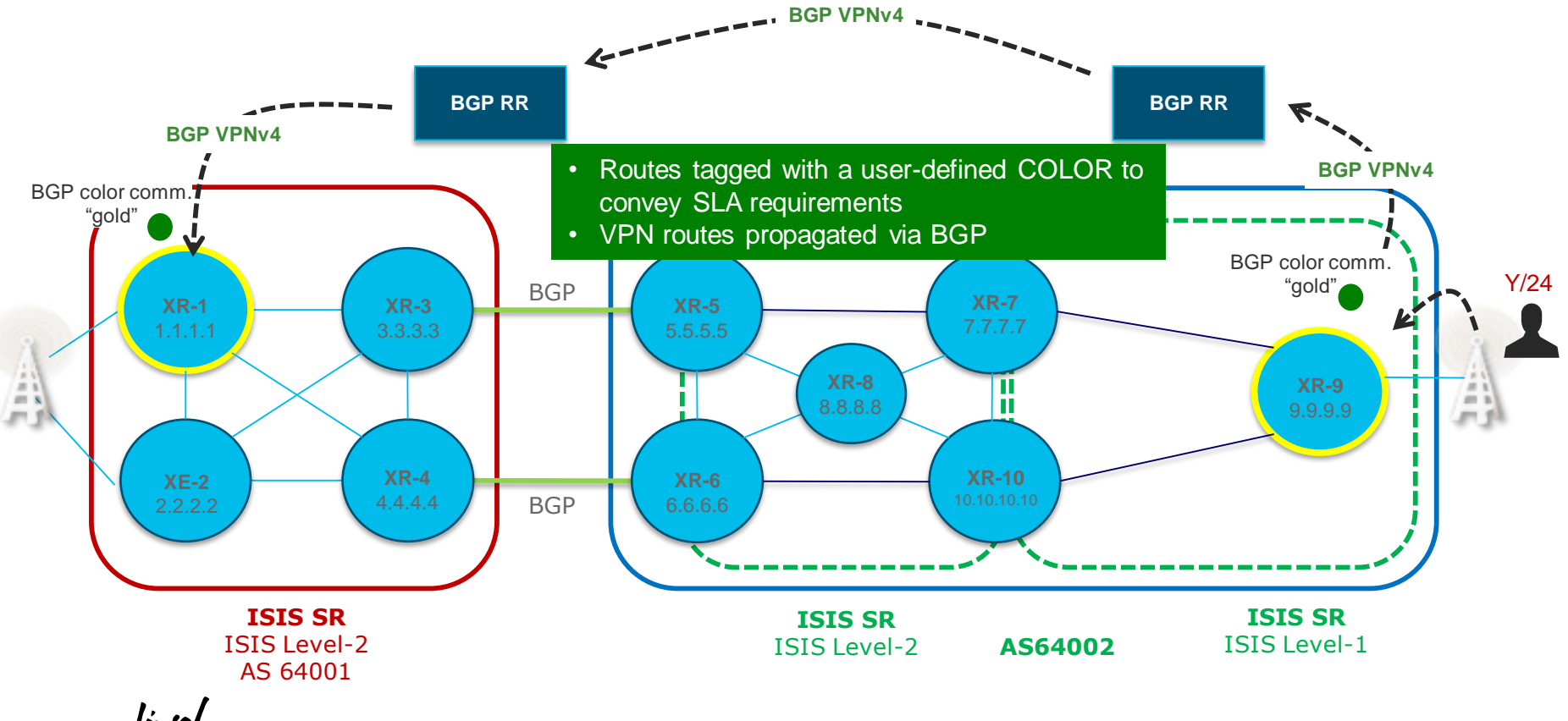

Ciscoll

### ODN Workflow

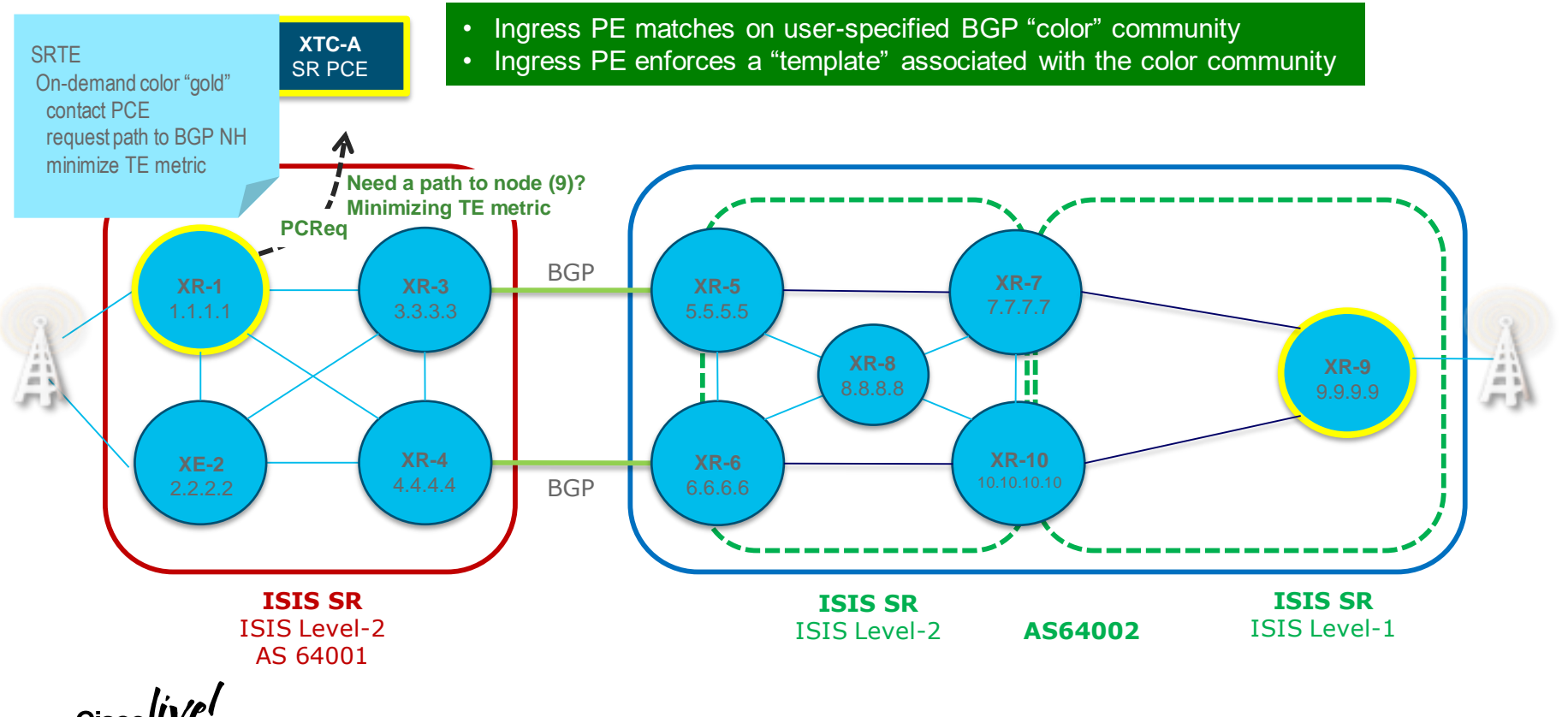

### ODN Workflow

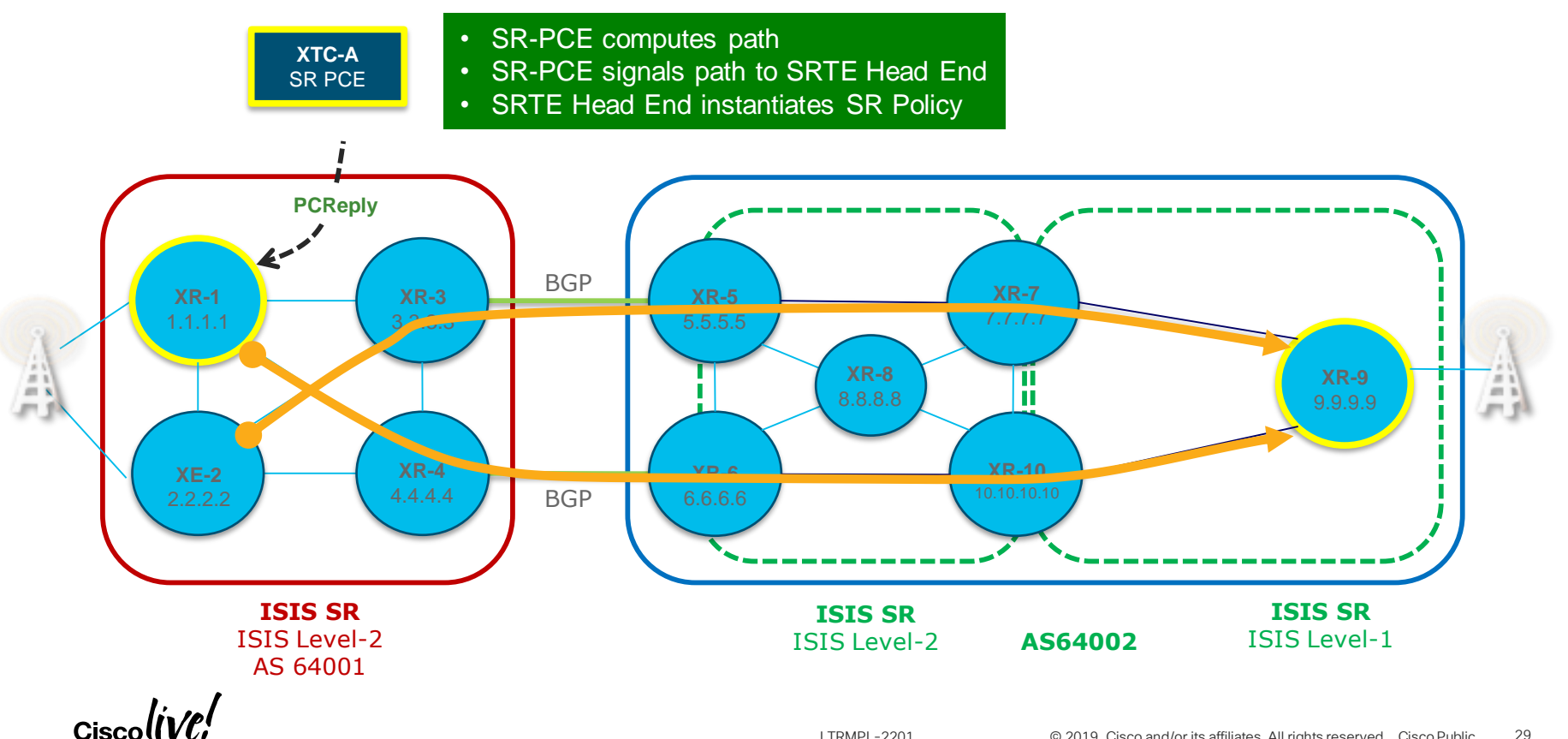

© 2019 Cisco and/or its affiliates. All rights reserved. Cisco Public LTRMPL-2201 29

## Lab Part III

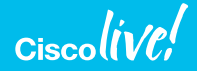

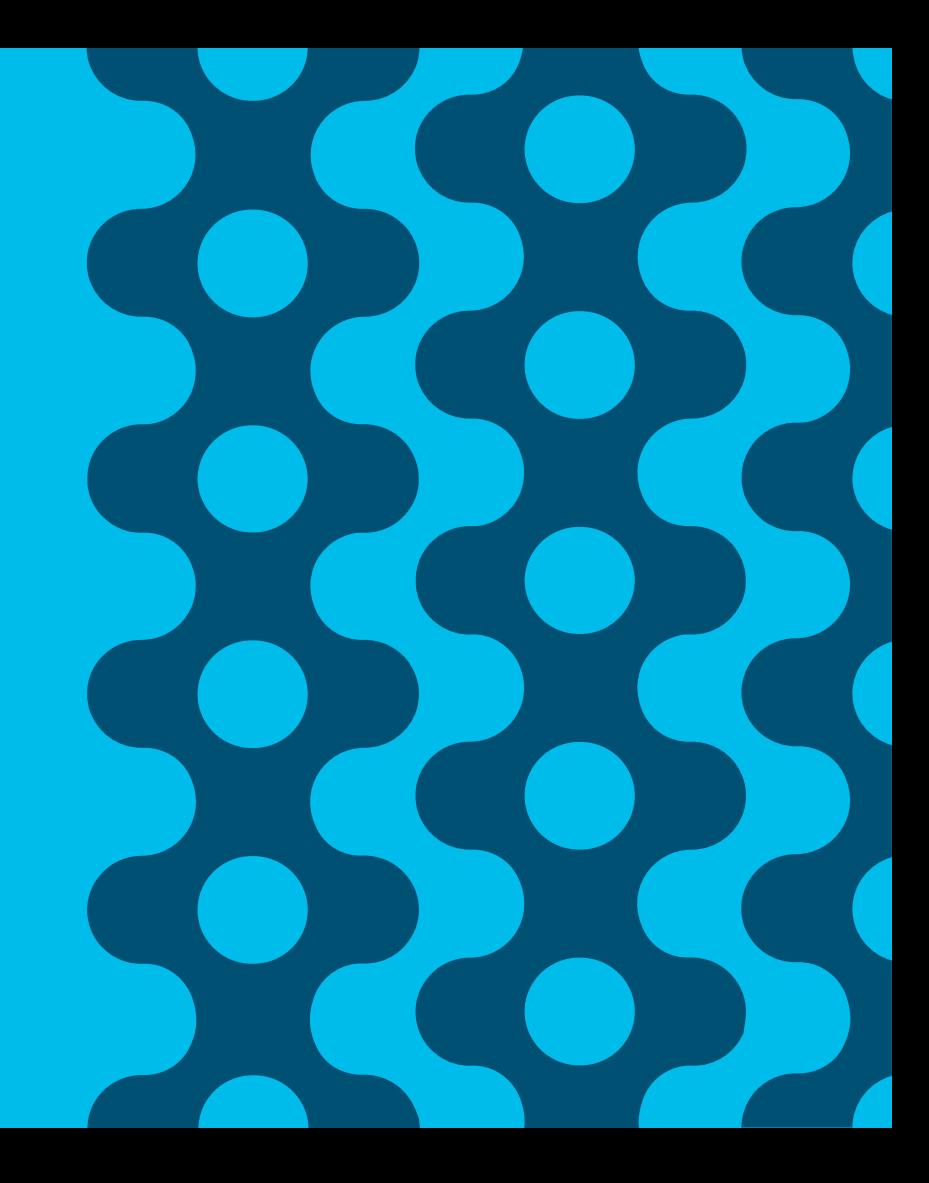

#### Exercises – Part III

- Exercise 9 Enable MPI S-PM
- Exercise 10 Enable SR Flex-Algorithm
- Exercise 11 SR ODN with Flex-Algo operation

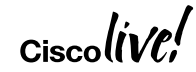

## MPLS PM Overview

## Per-Link delay Measurement

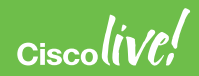

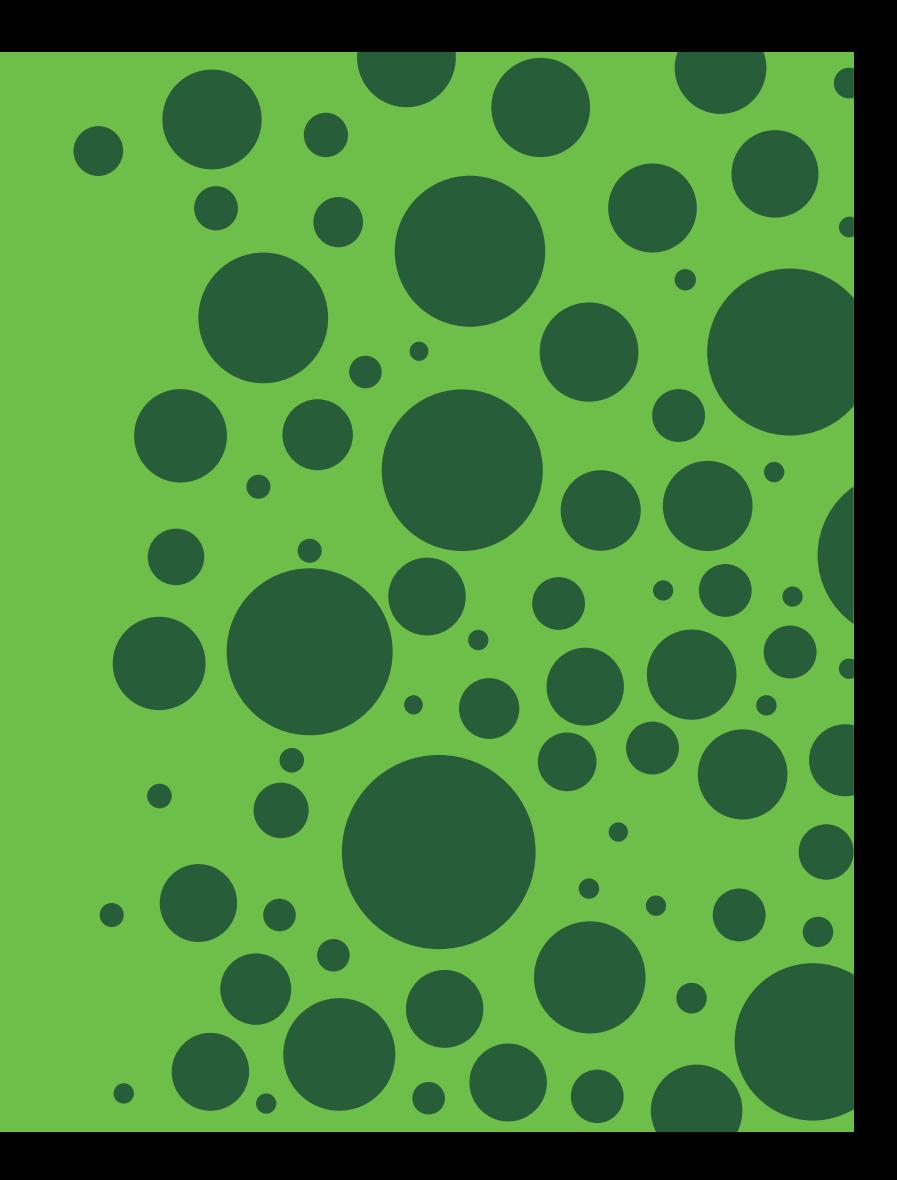

## ISIS Signaling

Type Description

33 Unidirectional Link Delay

34 Min/Max Unidirectional Link Delay

----------------------------------------------------

35 Unidirectional Delay Variation

ISIS

- RFC 7810 (IS-IS Traffic Engineering (TE) Metric Extensions)
- Used to advertise extended TE metrics e.g. link delay (in usec)

 $\overline{\phantom{a}}$ 

## OSPF and BGP-LS

Value Sub-TLV

- 27 Unidirectional Link Delay
- 28 Min/Max Unidirectional Link Delay
- 29 Unidirectional Delay Variation OSPF

- RFC 7471 (OSPF Traffic Engineering (TE) Metric Extensions)
- Used to advertise extended TE metrics e.g. link delay (in usec)
- BGP-LS: draft-ietf-idr-te-pm-bgp

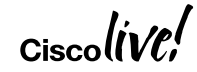

## Leveraged by SRTE – SR Policy

• SR Policy for min delay

```
segment-routing
traffic-eng
 policy FOO
    color 20 end-point ipv4 1.1.1.3
   binding-sid mpls 1000
    candidate-paths
      preference 100
        dynamic mpls
          metric
            type delay
```
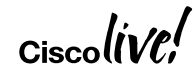

## Leveraged by SRTE – IGP Flex Algo

• IGP SR Flex Algo for minimum delay

**router isis 1 flex-algo 128 metric-type delay** 

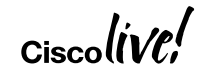

## Per-link delay Measurement

- Over a measurement internal
	- minimum • average • maximum Used as metric for SRTE (Policy or Flex-Algo) Not used by SRTE
	- variance
- One-way or Two-way
	- one-way requires clock synchronization

$$
_{\rm Cisco} \textit{live/}
$$

## Minimum delay is of interest for SRTE

- Minimum delay provides the propagation delay
	- fiber length / speed of light
- A property of the topology
	- with awareness of DWDM circuit change
- SRTE (Policy or Flex-Algo) can optimize on min delay

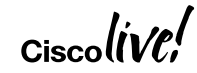

## Link Delay - Configuration

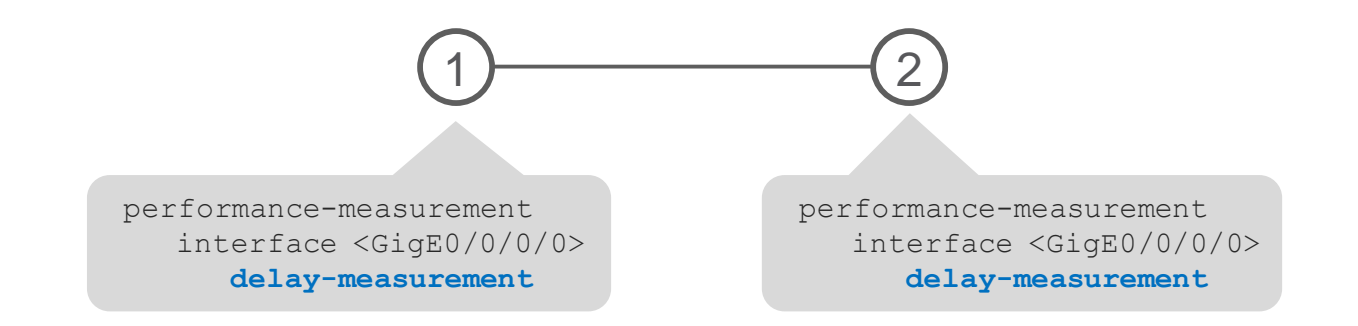

• If the link is enabled for an IGP, then this IGP automatically includes the delay TLV in its LSP/LSA

## Link Delay – Probe Measurement

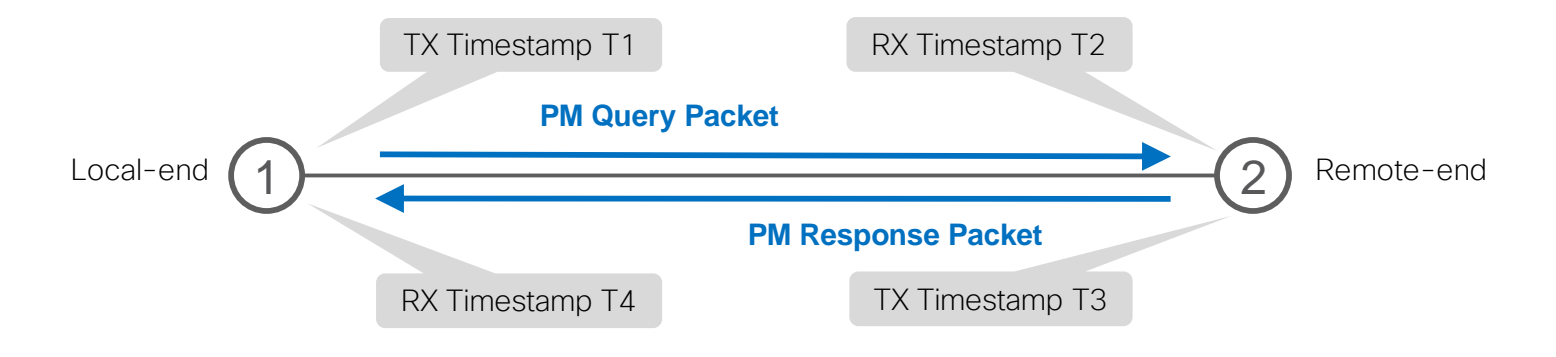

- One Way Delay =  $(T2 T1)$
- Two-Way Delay =  $(T2 T1) + (T4 T3)$

#### Query Packet using RFC 6374 Packet Format

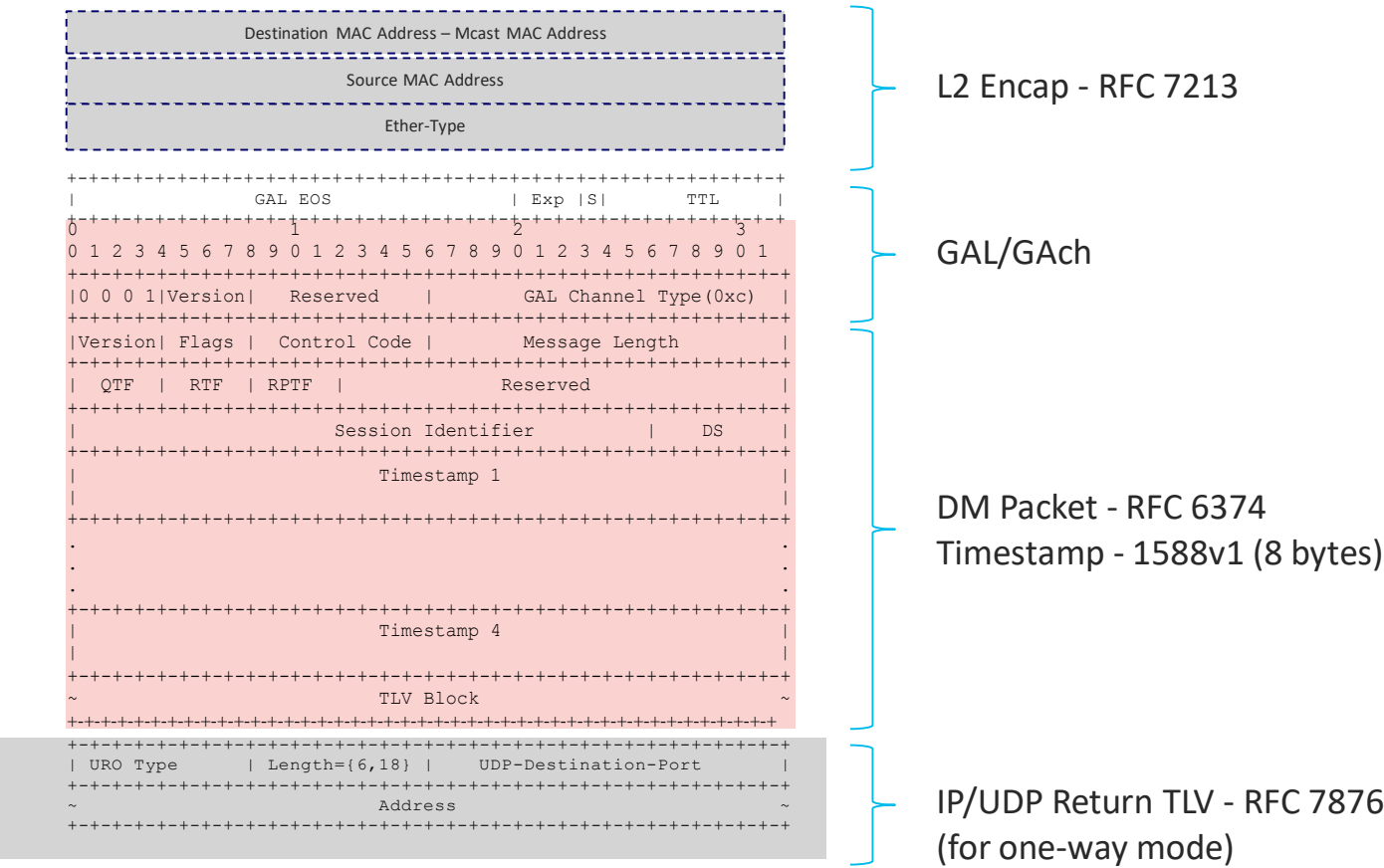

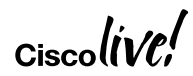

### Enable MPLS-PM

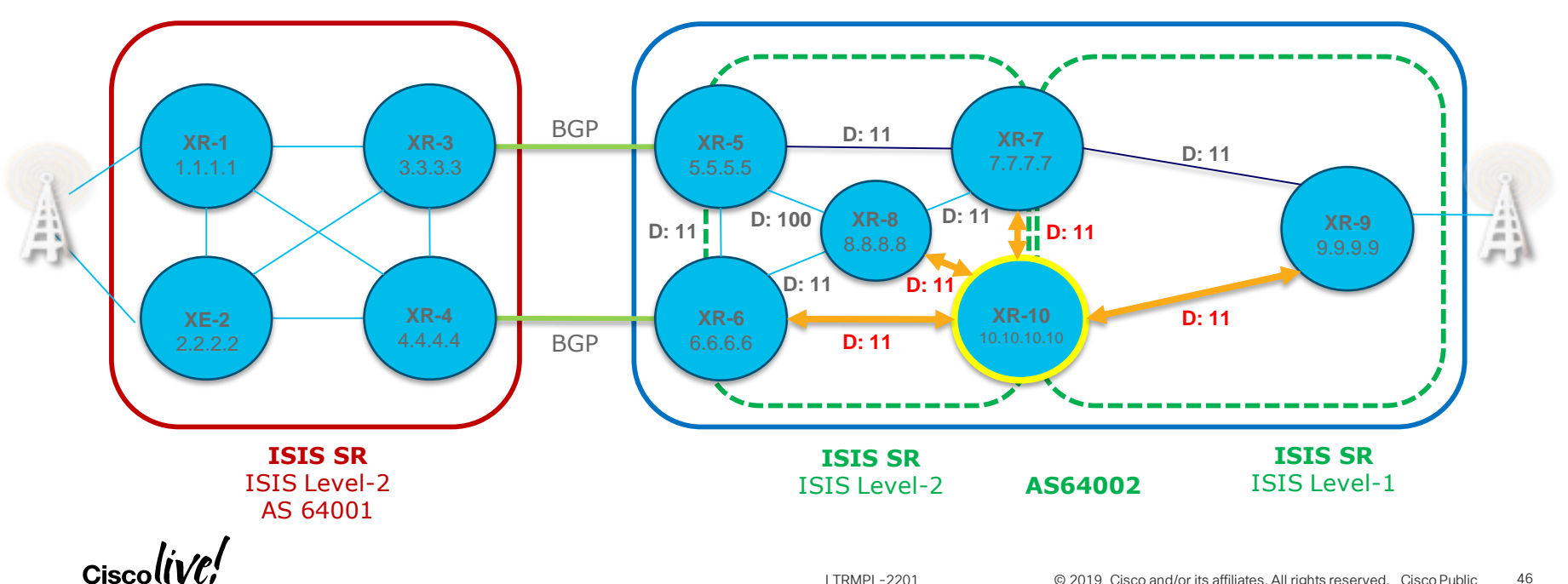

© 2019 Cisco and/or its affiliates. All rights reserved. Cisco Public LTRMPL-2201 46

## SR Flex Algo Overview

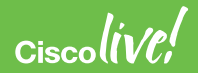

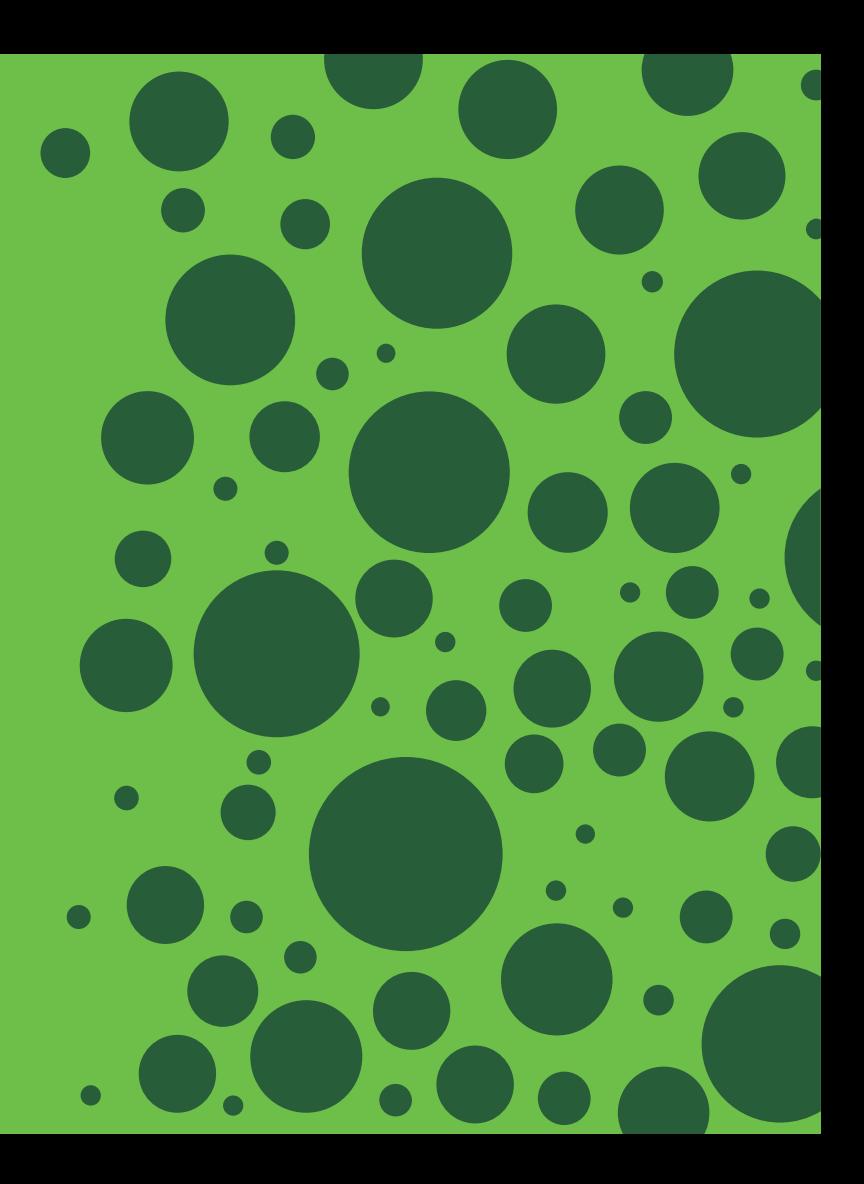

### SR Flexible Algorithm

- We call "Flex-Algo"
	- The algorithm is defined by the operator, on a per-deployment basis
- Flex-Algo K is defined as
	- The minimization of a specified metric: IGP, delay, …
	- The exclusion of certain link properties: link-affinity, SRLG, …

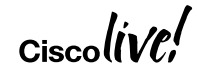

## SR IGP Flexible Algorithms

- Example
	- Operator1 defines Flex-Algo 128 as "minimize IGP metric and avoid link-affinity "brown"
	- Operator2 defines Flex-Algo 128 as "minimize delay metric"

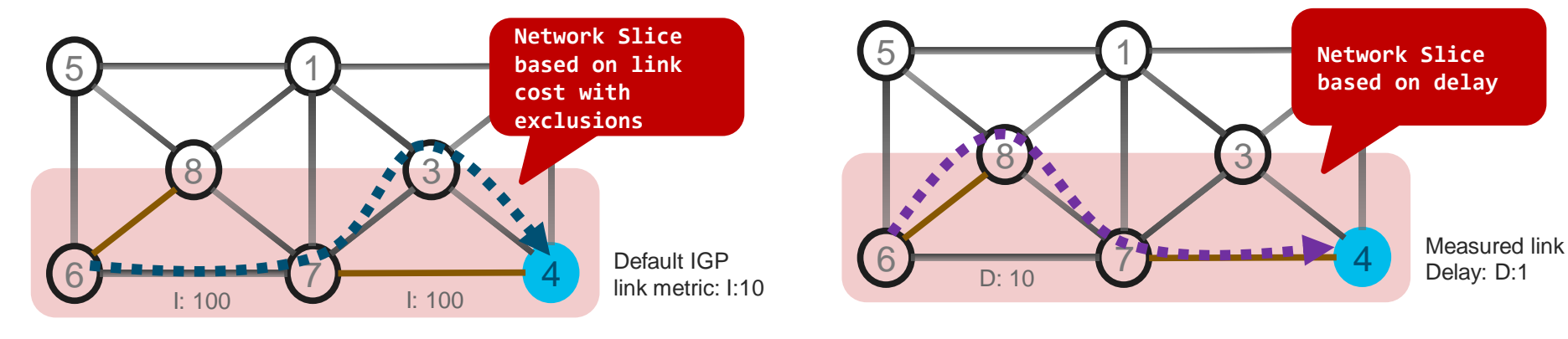

### Flex-Algo Participation Advertisement

• Each node MUST advertise Flex-Algo(s) that it is participating in

Nodes 1/2/3/4 participate to Algo 0 and 128

Nodes 5/6/7/8 participate to Algo 0 and 129

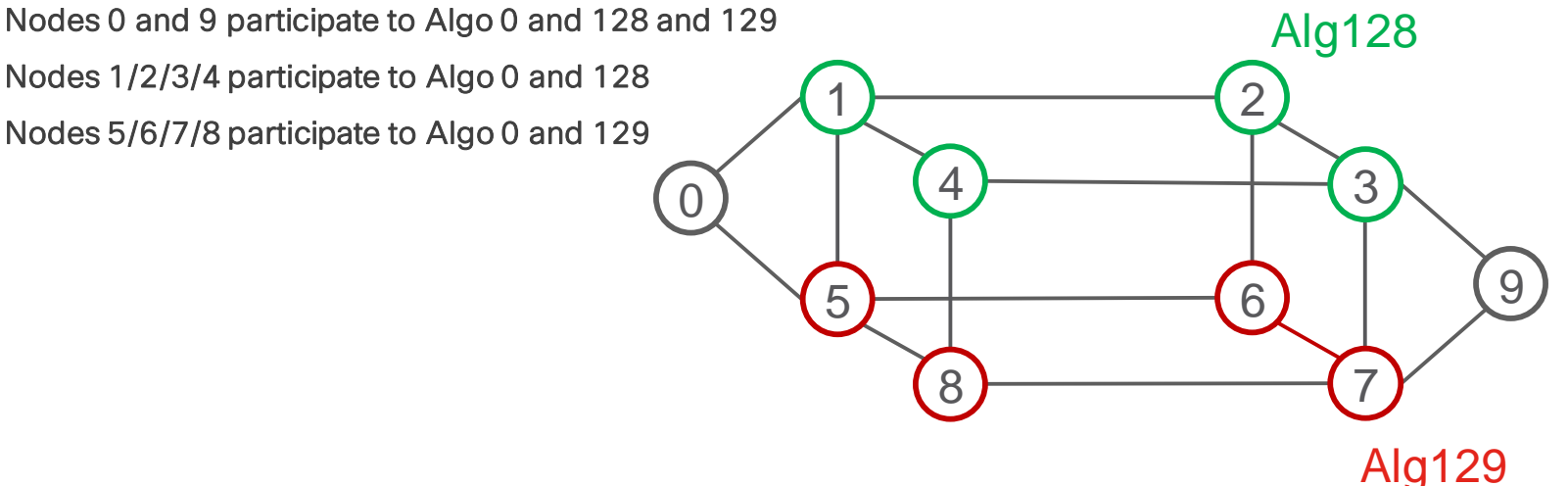

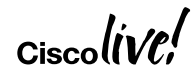

#### Prefix-SID for each Flex-Algo

• If a node advertises participation in a Flex-Algo likely it also advertises a prefix SID for that Flex-Algo

Node 9 advertises

Prefix SID 16009 for ALGO 0 Prefix SID 16809 for ALGO 128 Prefix SID 16909 for ALGO 129

Node 2 advertises Prefix SID 16002 for ALGO 0 Prefix SID 16802 for ALGO 128

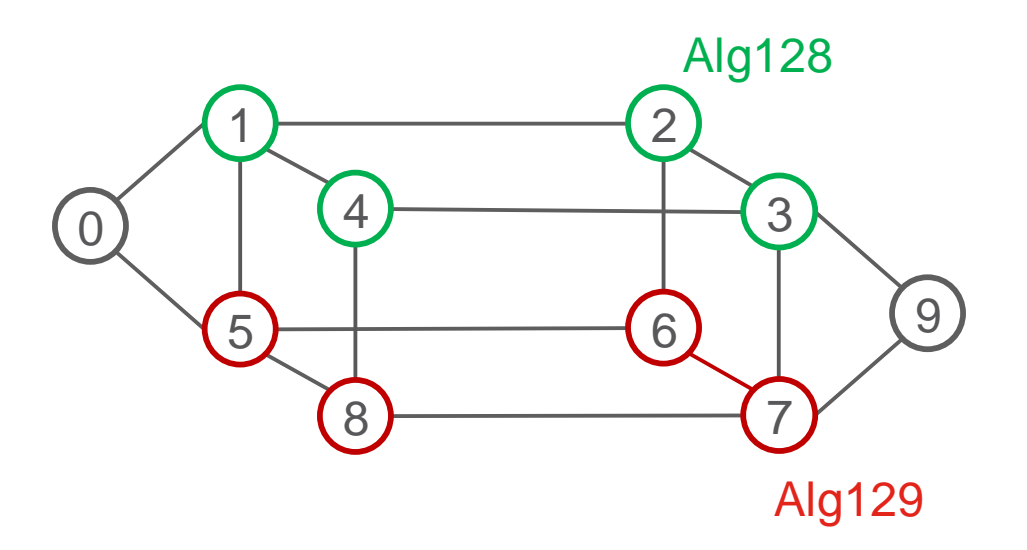

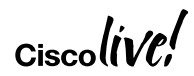

#### No additional loopback address

• Flex-Algo Prefix SID's can be advertised as additional prefix-SID's of the existing loopback address

Node 9 advertises loopback0 1.1.1.9/32 with Prefix SID 16009 for ALGO 0 Prefix SID 16809 for ALGO 128 Prefix SID 16909 for ALGO 129

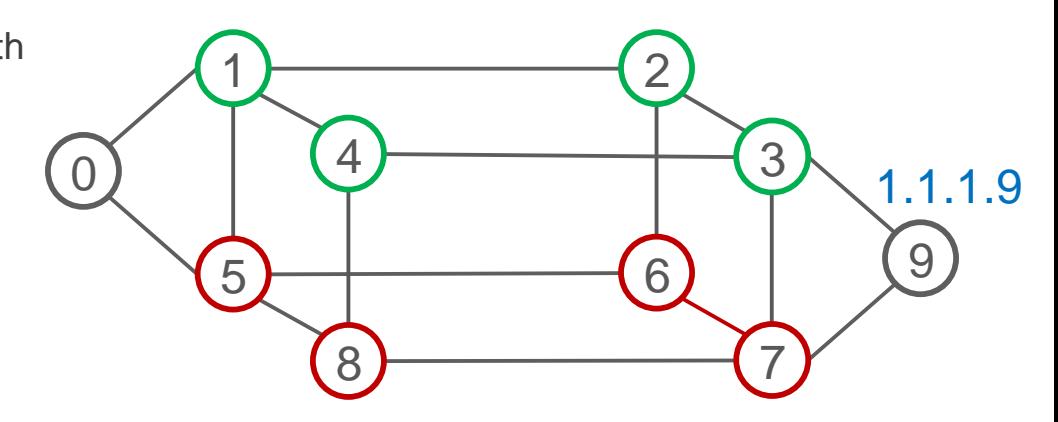

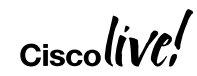

## Multi-Plane Networks

• Powered by SR IGP Flex Algo

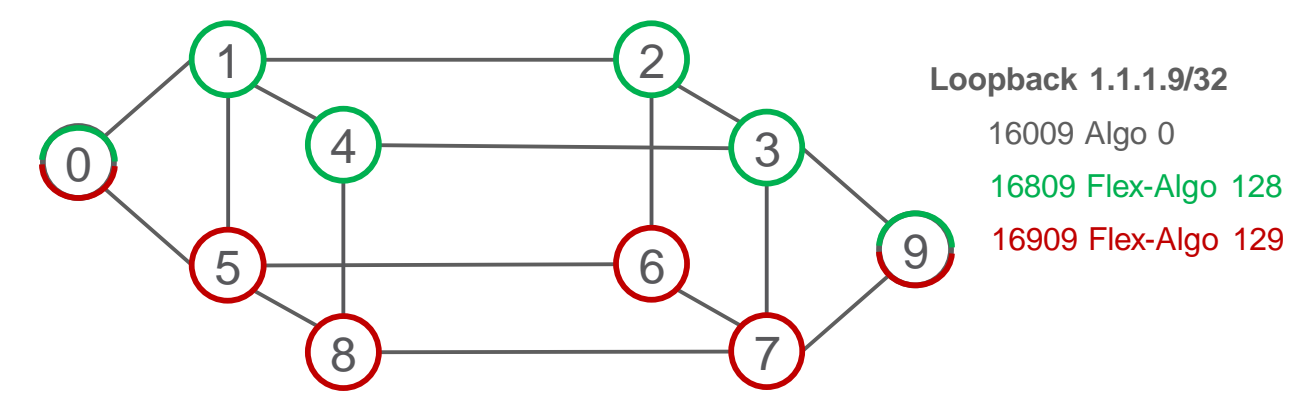

- All the nodes support Algo 0: minimize IGP metric
- Green nodes also support 128: minimize IGP metric
- Red nodes also support 129: minimize Delay

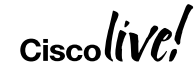

## Multi-Plane Networks (cont.)

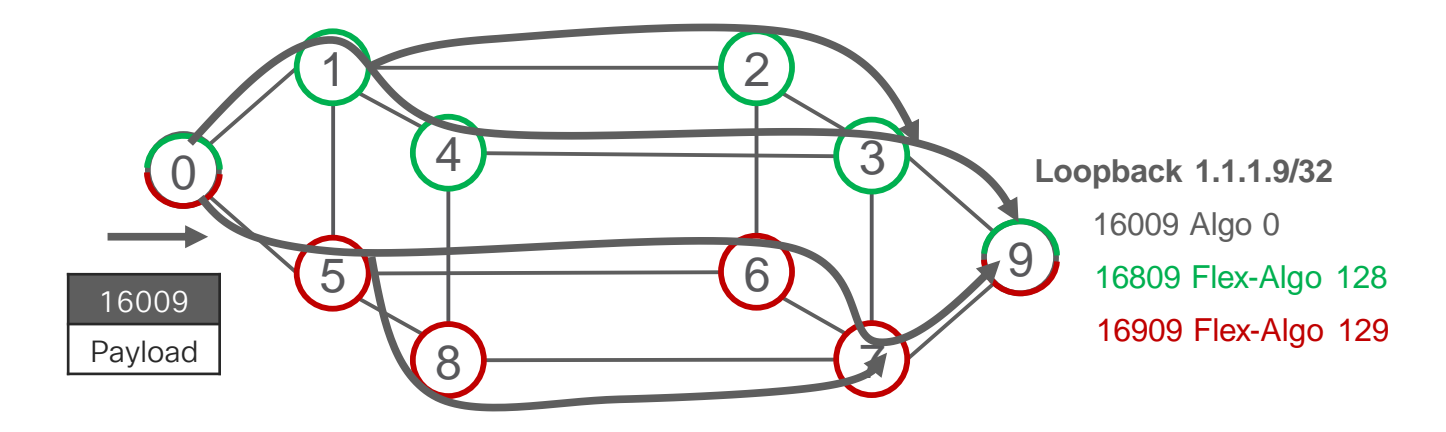

• Path to Node 9 across Algo 0

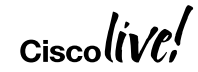

## Multi-Plane Networks (cont.)

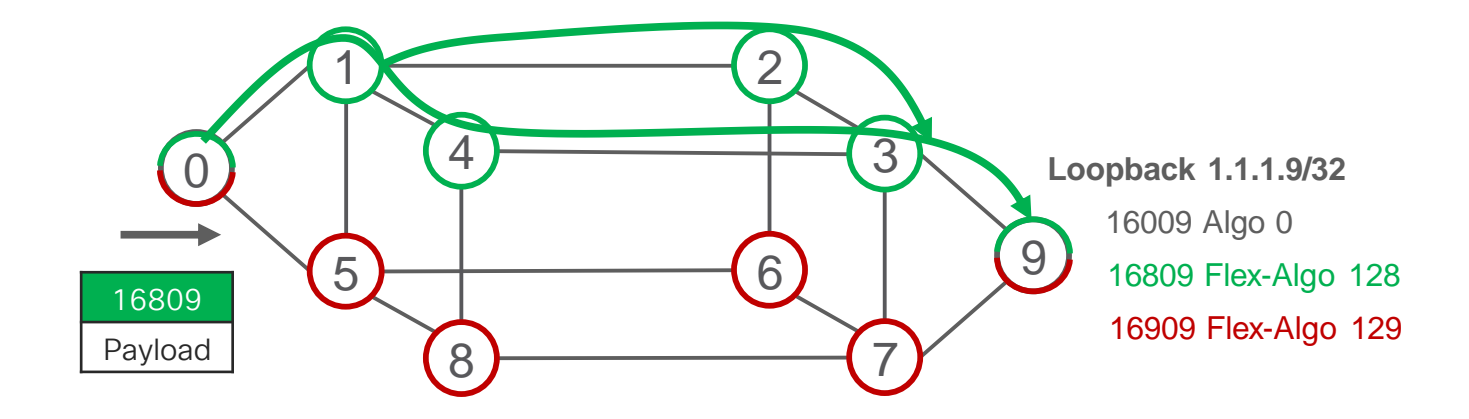

• Path to Node 9 across Flex-Algo 128

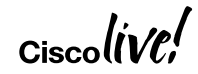

## Multi-Plane Networks (cont.)

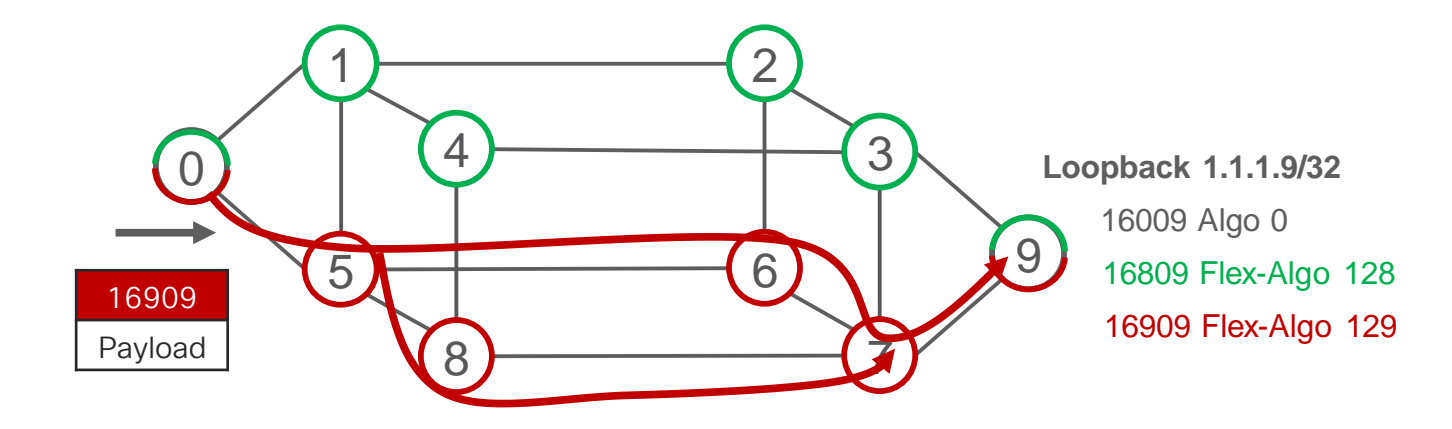

• Path to Node 9 across Flex-Algo 129

$$
Ciscoli\!V\!\ell\!V
$$

## Automated Steering

• SRTE Automated Steering is leveraged for IGP Flex-Algo

**segment-routing traffic-eng on-demand color 100 dynamic mpls sid-algorithm 128**

#### "Any 100-colored BGP route should be steered via the prefix-SID(ALGO 128) of the BGP nhop"

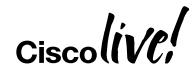

### Automated Steering – Dual Plane

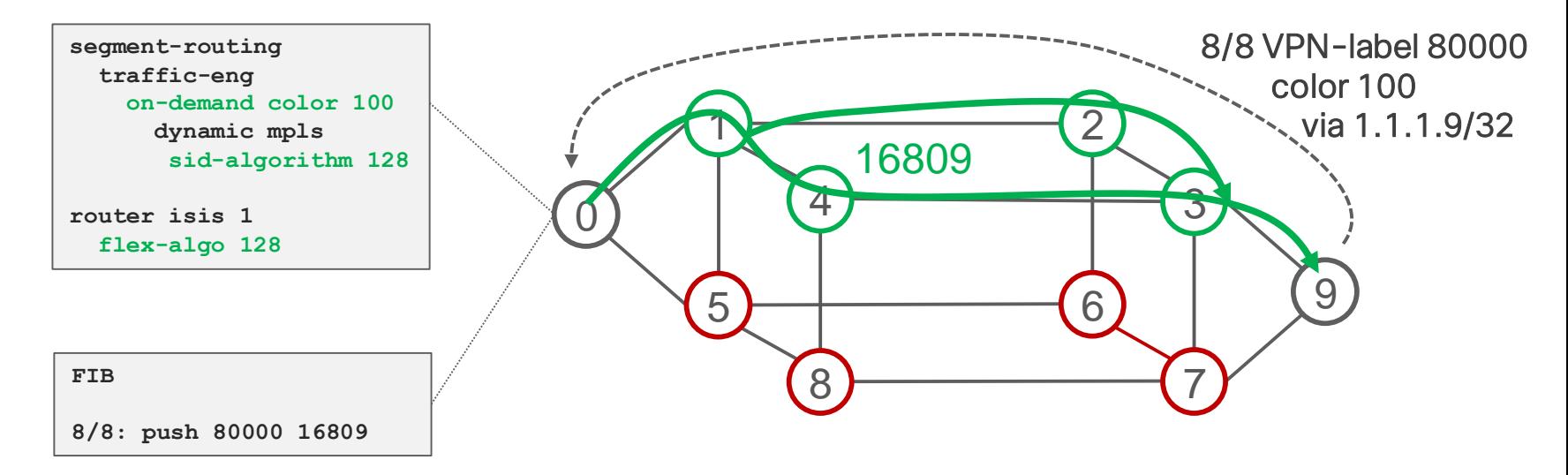

- Node 0 automatically steers any BGP route with color 100 from 9 via 16809 hence via the green plane only
- One single Flex-Algo Prefix-SID expresses the end-to-end SLA path

#### Automated Steering – Dual Plane

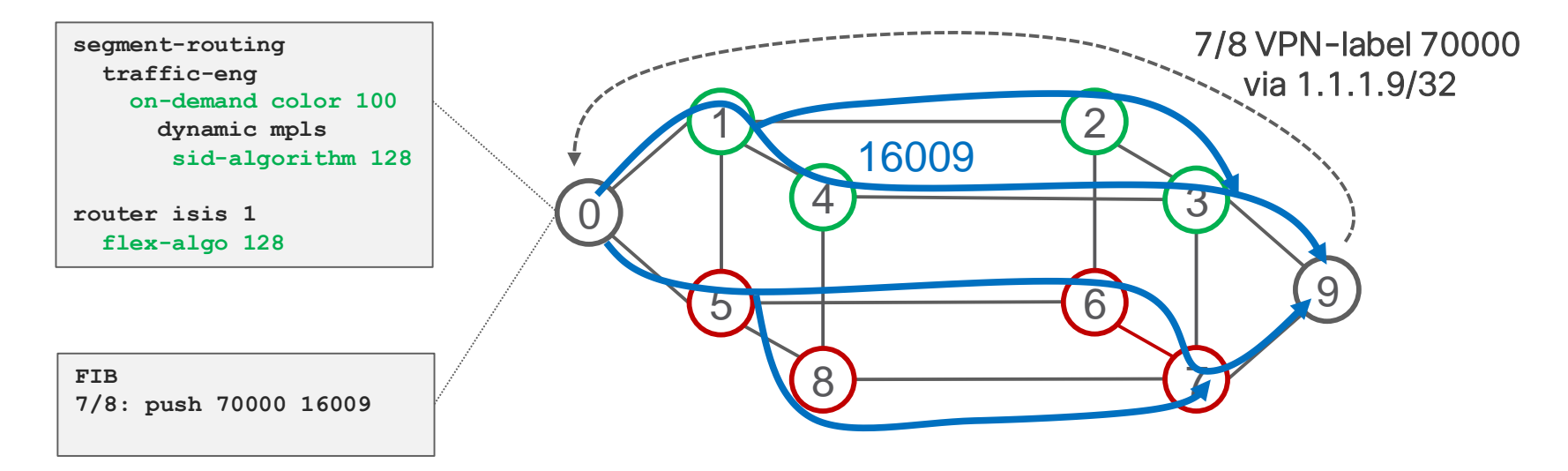

• Node 0 automatically steers any BGP route without color from 9 via 16009 (any plane)

### Enable SR Flex-Algorithm

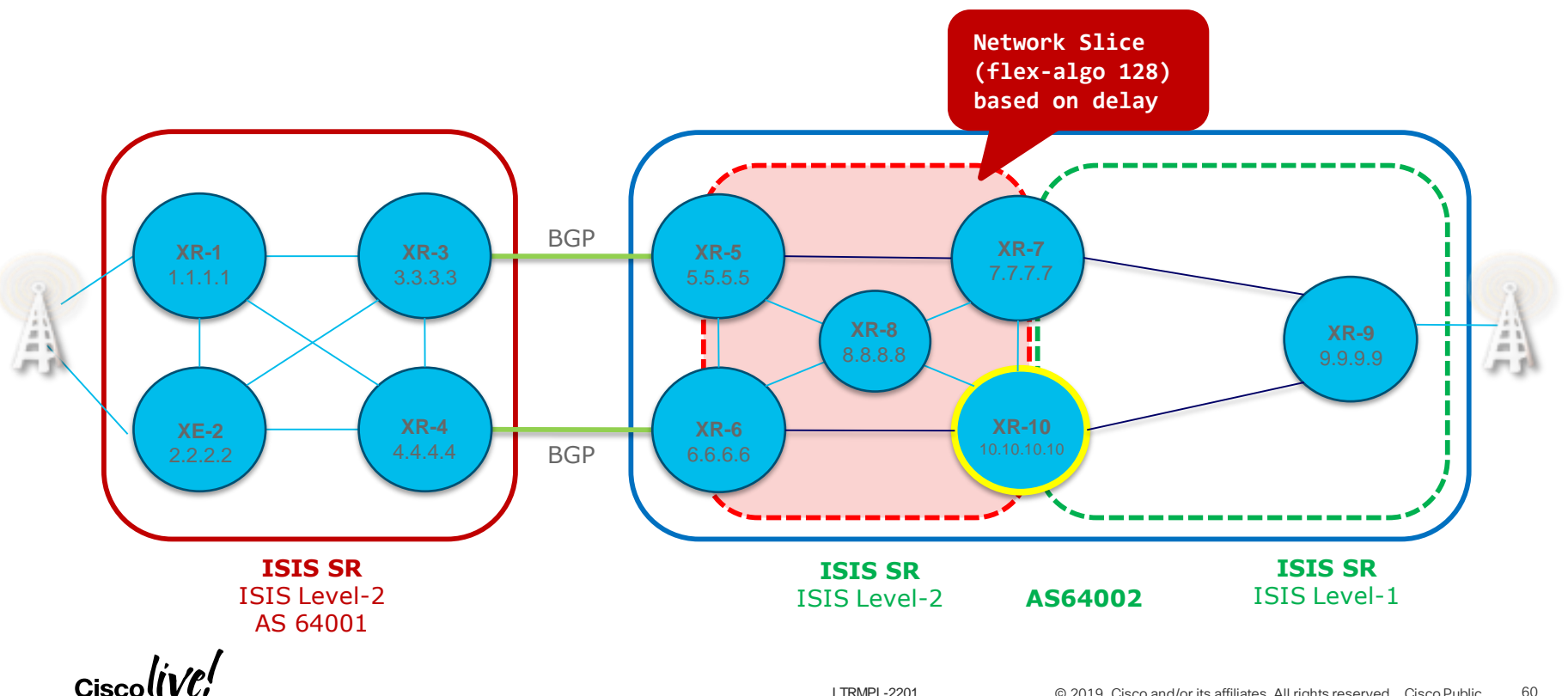

## SR ODN with Flex-Algo

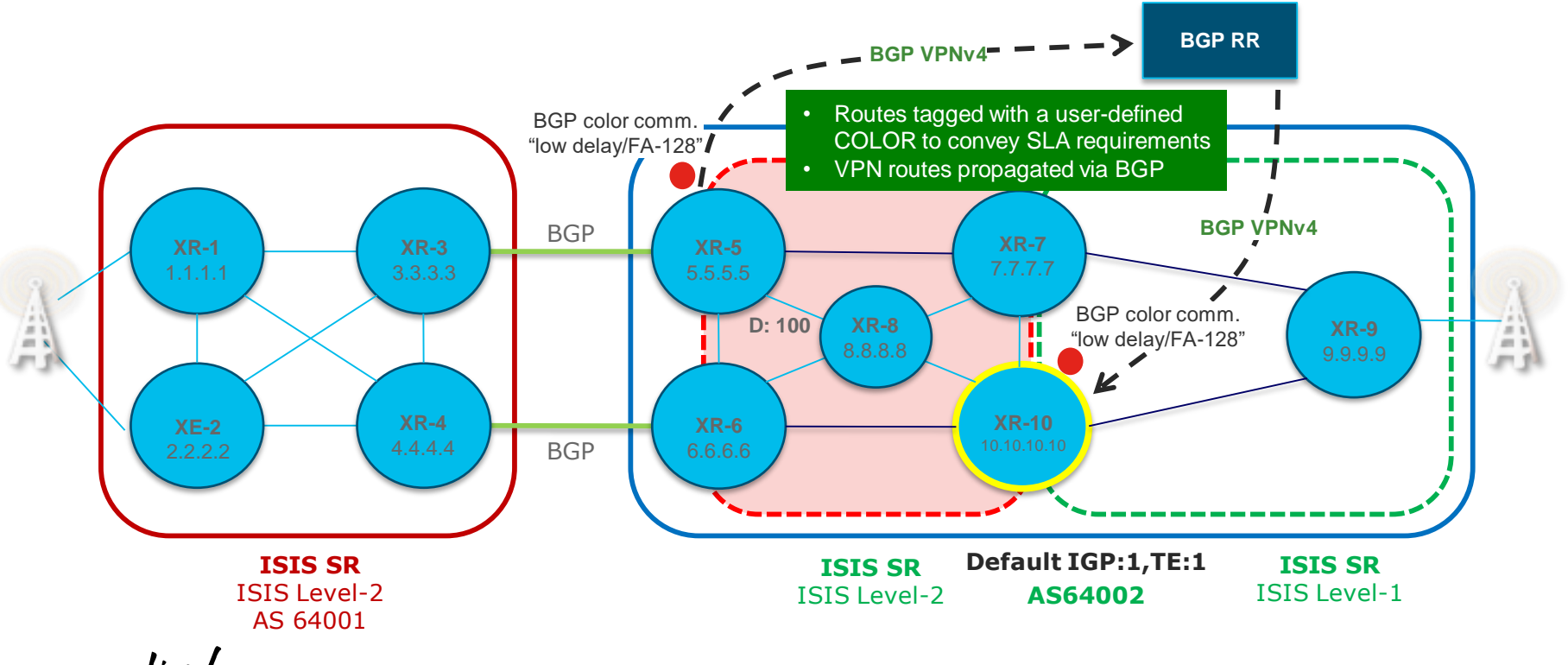

Ciscol

## SR ODN with Flex-Algo

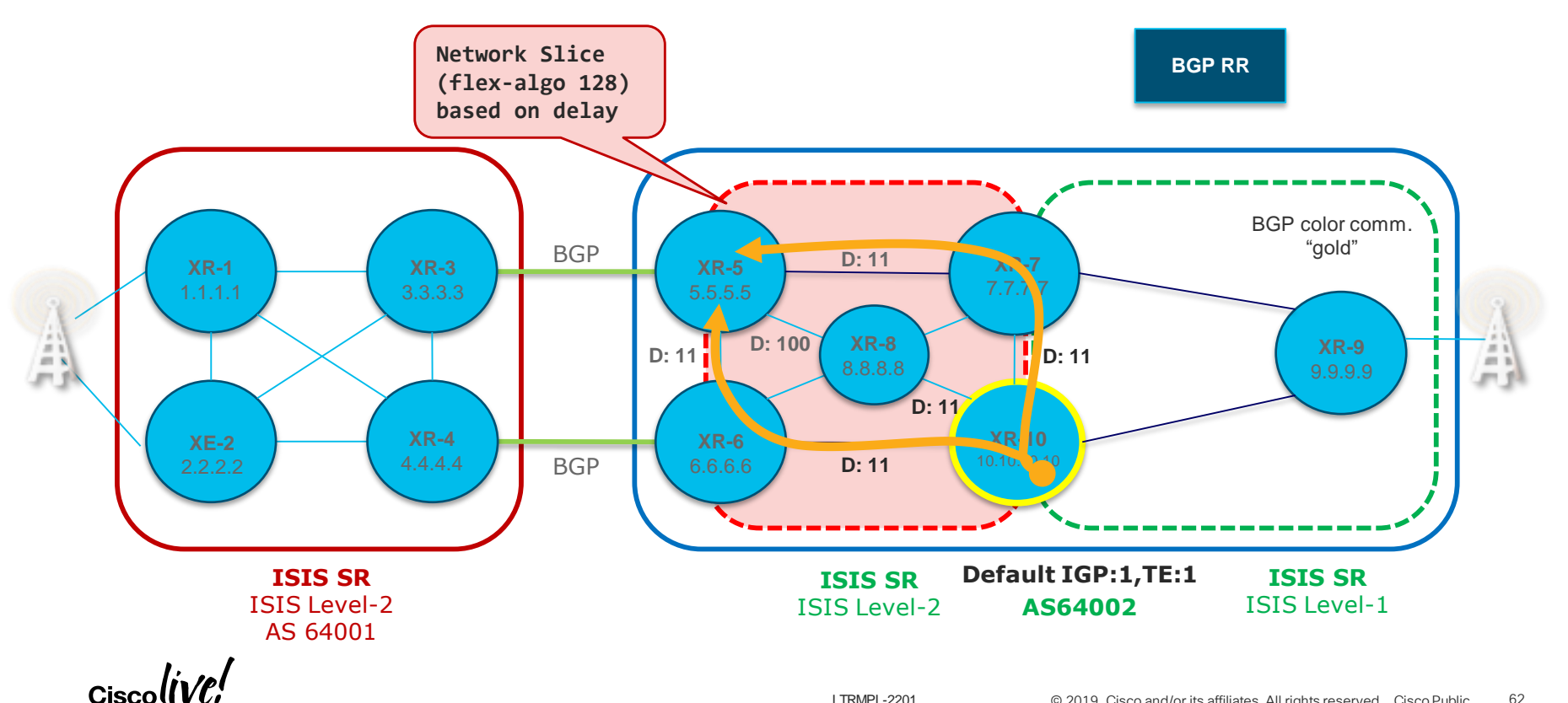

## **Conclusions**

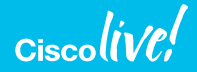

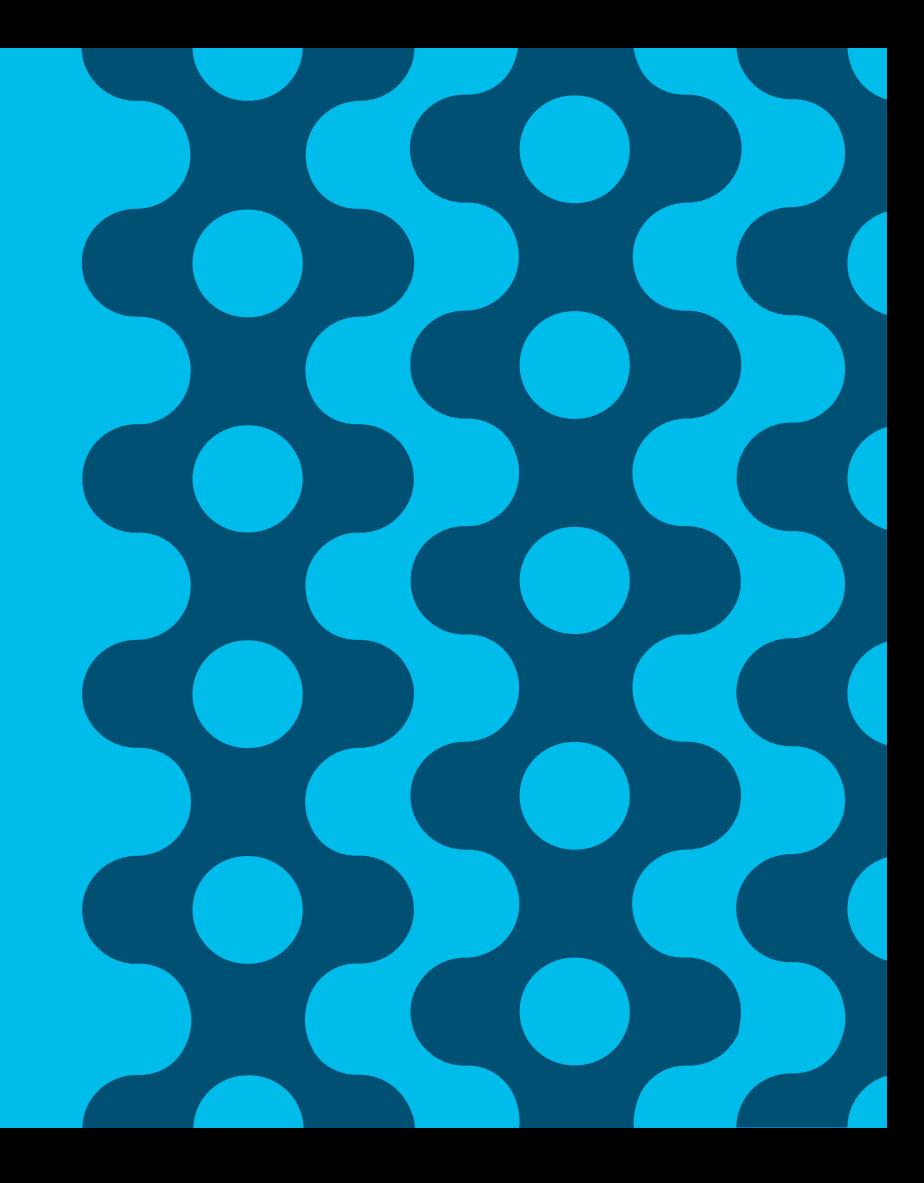

## **Conclusion**

- In this lab you learnt:
	- Segment Routing (SR) configuration in IOS-XR and IOS-XE
	- LDP to SR migration steps
	- SR verification and monitoring
	- Topology-Independent Loop Free Alternate (TI-LFA) configuration and verification
	- SR On-Demand Next-Hop (ODN) for on-demand instantiation of SR policies
	- Automatic traffic steering onto SR policies without performance degradation
	- IOS XR's SR-PCE acting as stateful PCE for multi-domain SR-TE policies
	- New SR-TE infra for IOS-XR and IOS-XE head-end nodes
	- MPLS Performance Management
	- SR Flexible Algorithm
	- NSO for faster and more reliable service orchestration

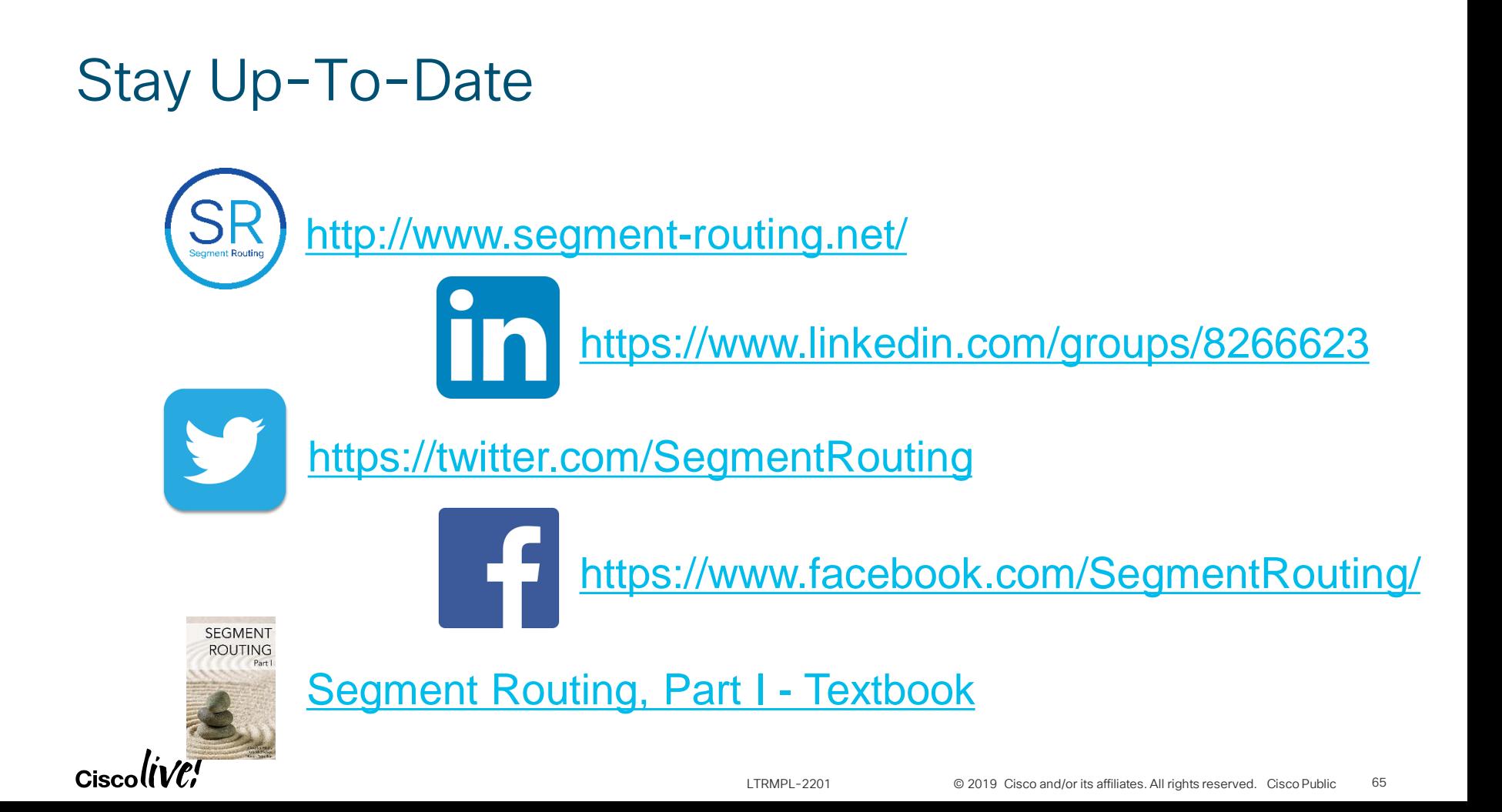

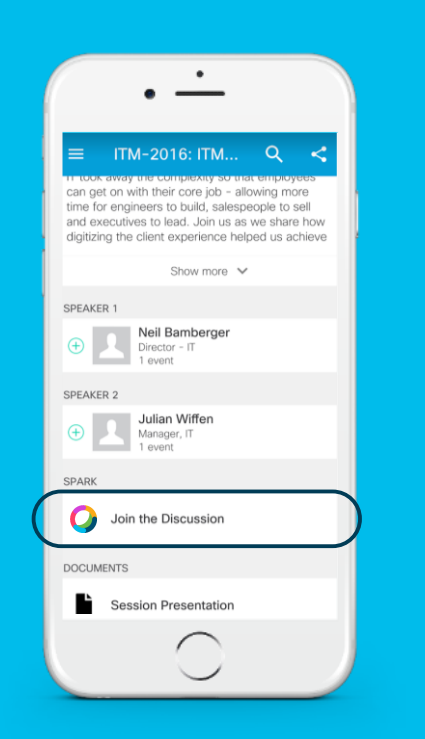

cs.co/ciscolivebot#LTRMPL-2201

## Cisco Webex Teams

#### Questions?

Use Cisco Webex Teams (formerly Cisco Spark) to chat with the speaker after the session

#### How

- Find this session in the Cisco Events Mobile App 1
- Click "Join the Discussion" 2
- Install Webex Teams or go directly to the team space 3
- Enter messages/questions in the team space 4

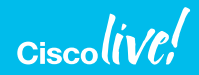

## Complete your online session survey

- Please complete your Online Session Survey after each session
- Complete 4 Session Surveys & the Overall Conference Survey (available from Thursday) to receive your Cisco Live Tshirt
- All surveys can be completed via the Cisco Events Mobile App or the Communication **Stations**

Don't forget: Cisco Live sessions will be available for viewing on demand after the event at ciscolive.cisco.com

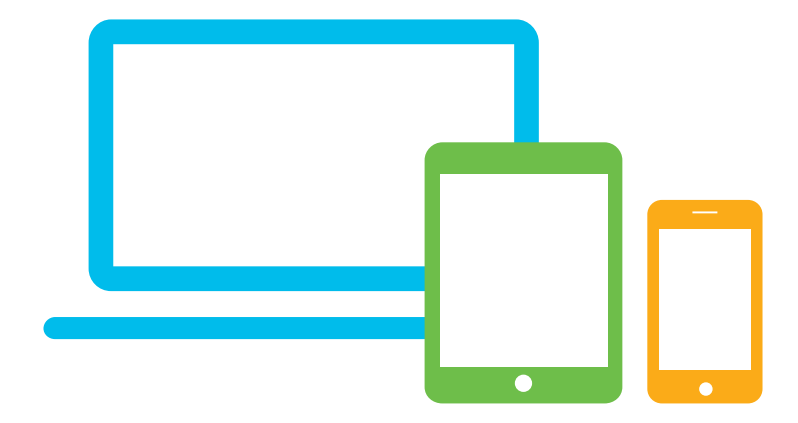

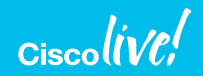

### Continue Your Education

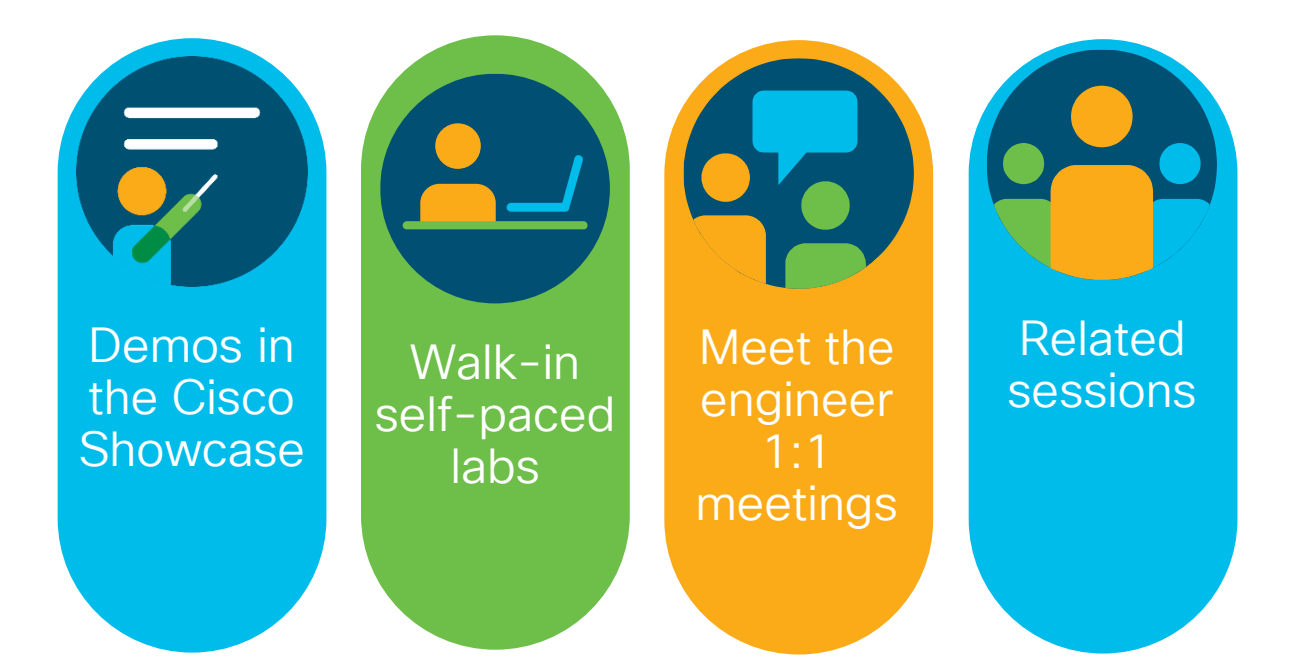

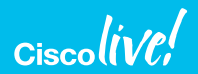

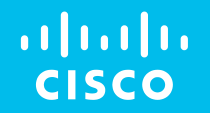

# Thank you

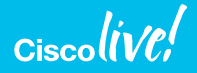

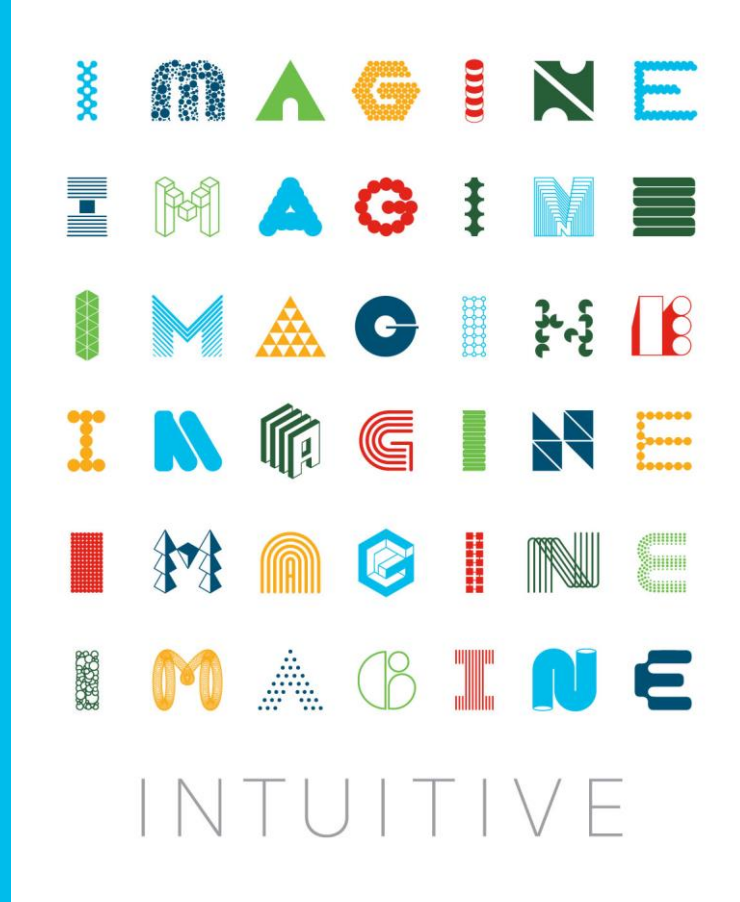

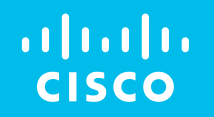

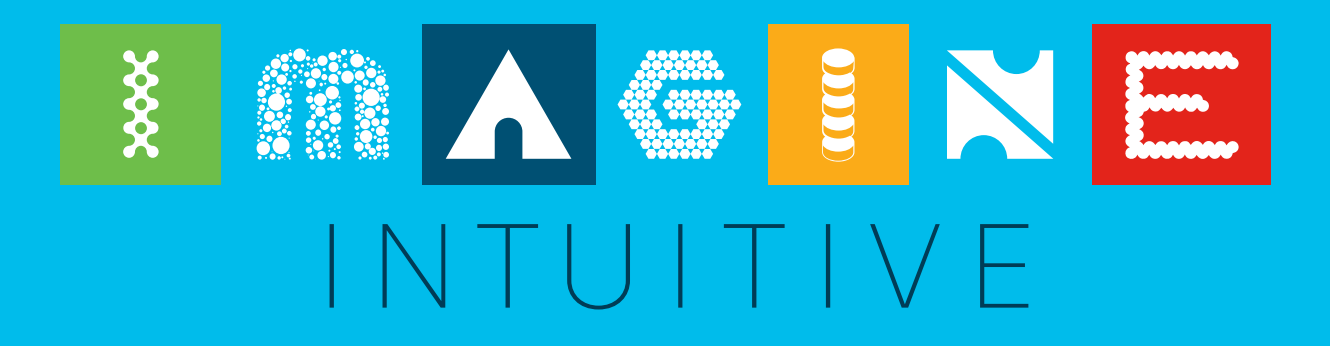